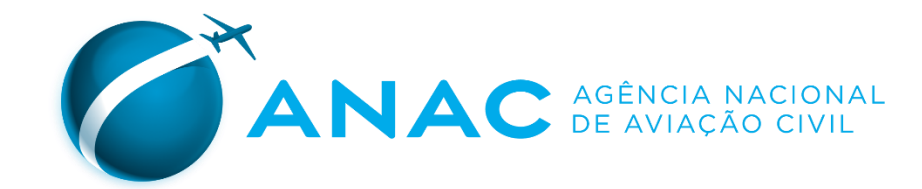

# **Guia prático**

## **Como solicitar Licenças e Habilitações Sistema SINTAC**

Coordenadoria de Licenças e Habilitações

CLHA/GTQC/SPL

Jan 2024

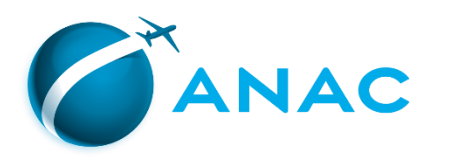

### **ROTEIRO**

- PASSO 1 Cadastro de horas na CIV Digital
- PASSO 2 Cadastro da solicitação de licenças e/ou habilitações
- PASSO 3 Emissão e pagamento das GRUs aplicáveis
- PASSO 4 Inclusão dos documentos no processo
- PASSO 5 Acompanhamento do processo

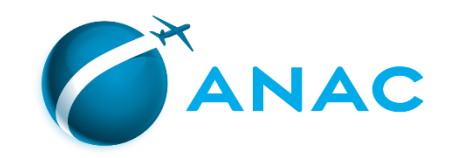

### **PASSO 1 - CADASTRO DE HORAS NA CIV DIGITAL**

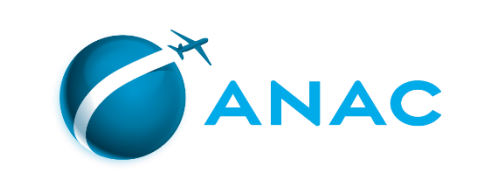

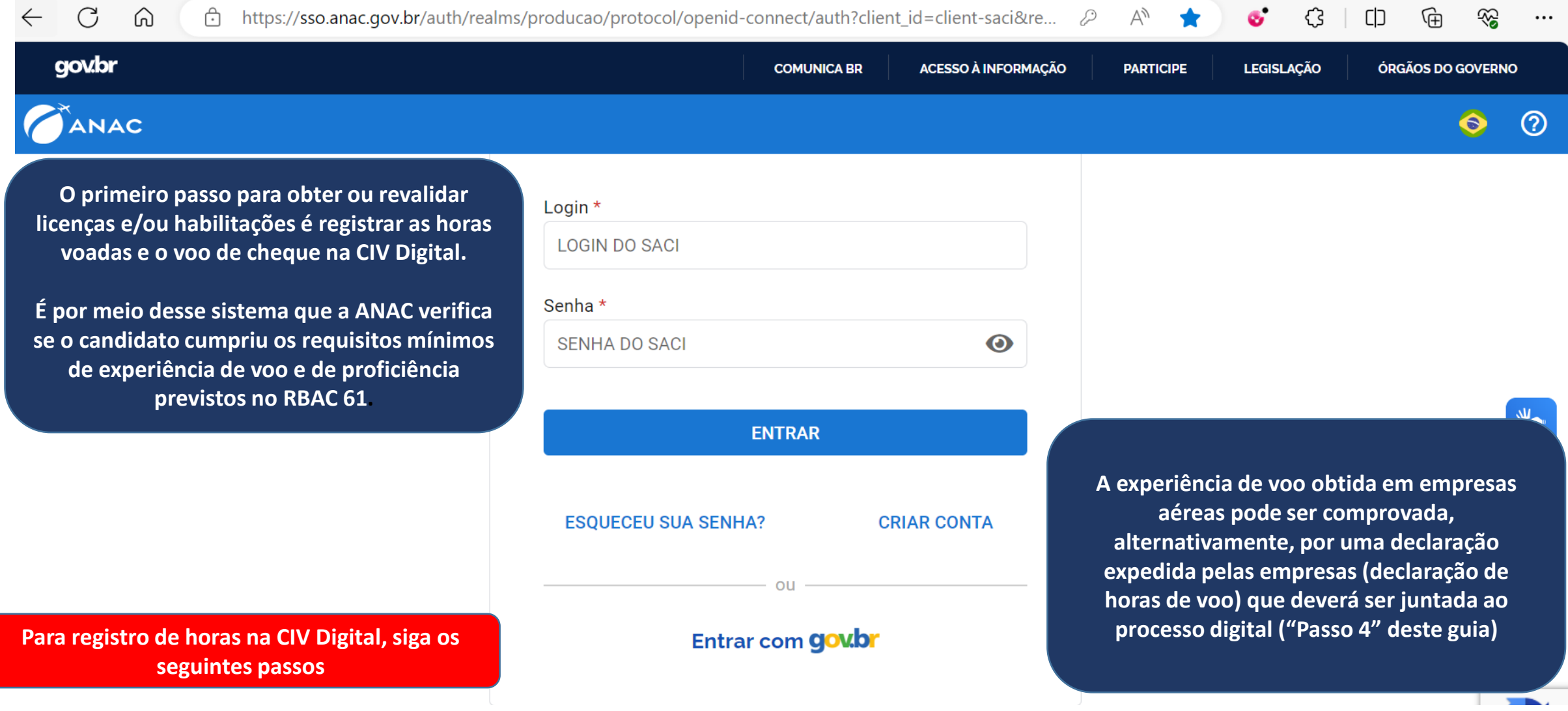

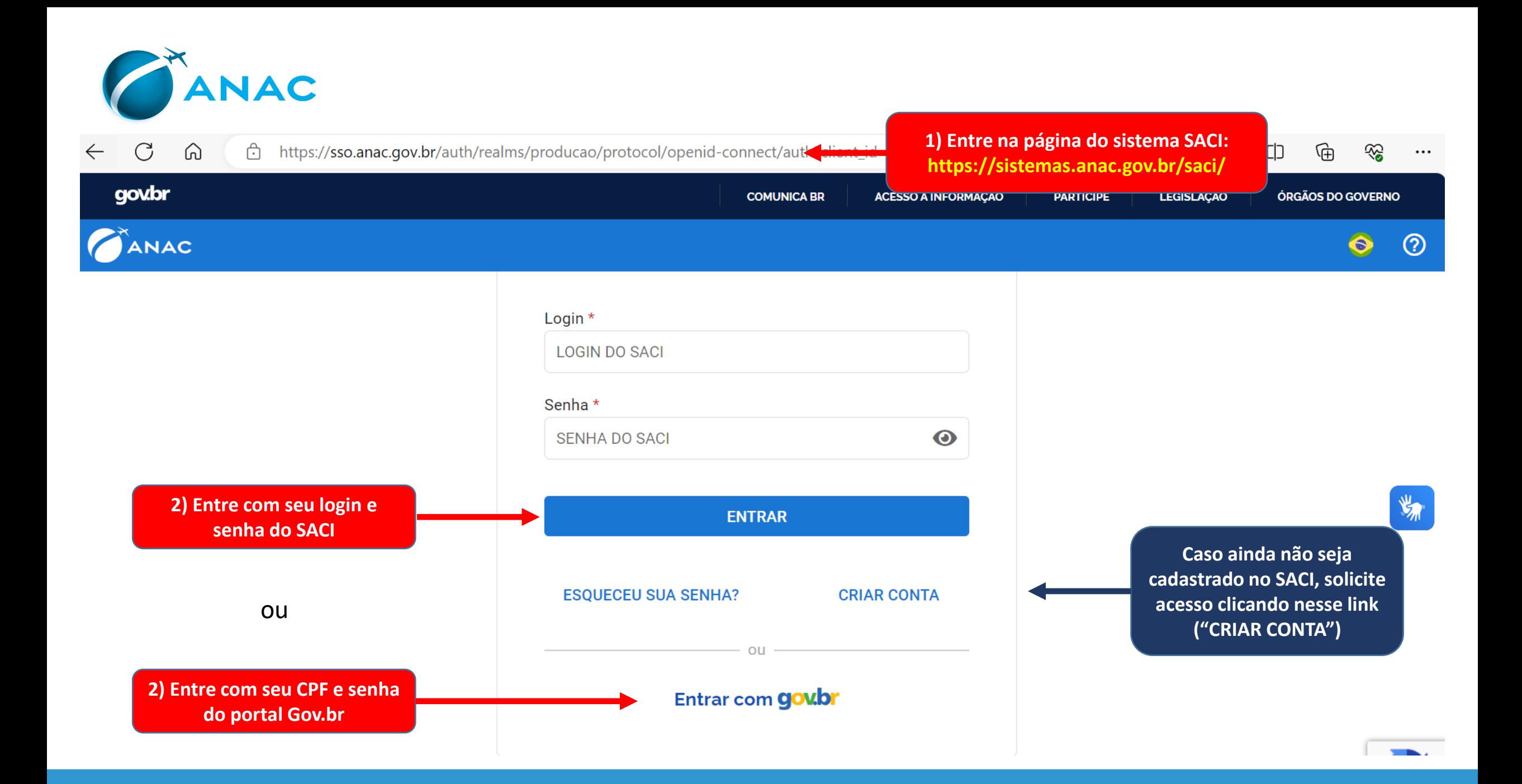

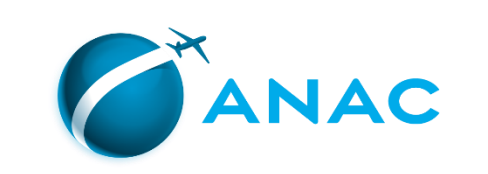

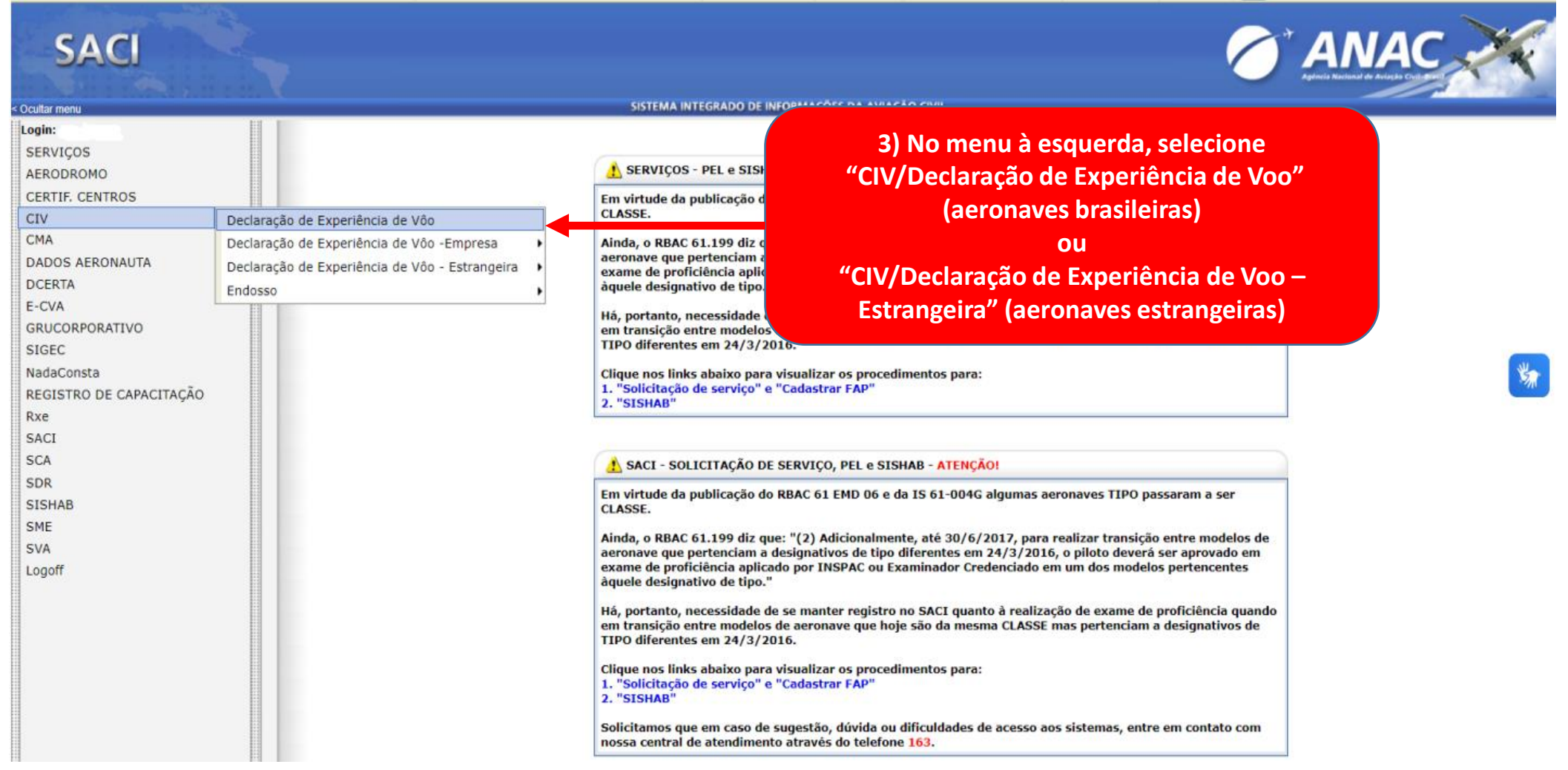

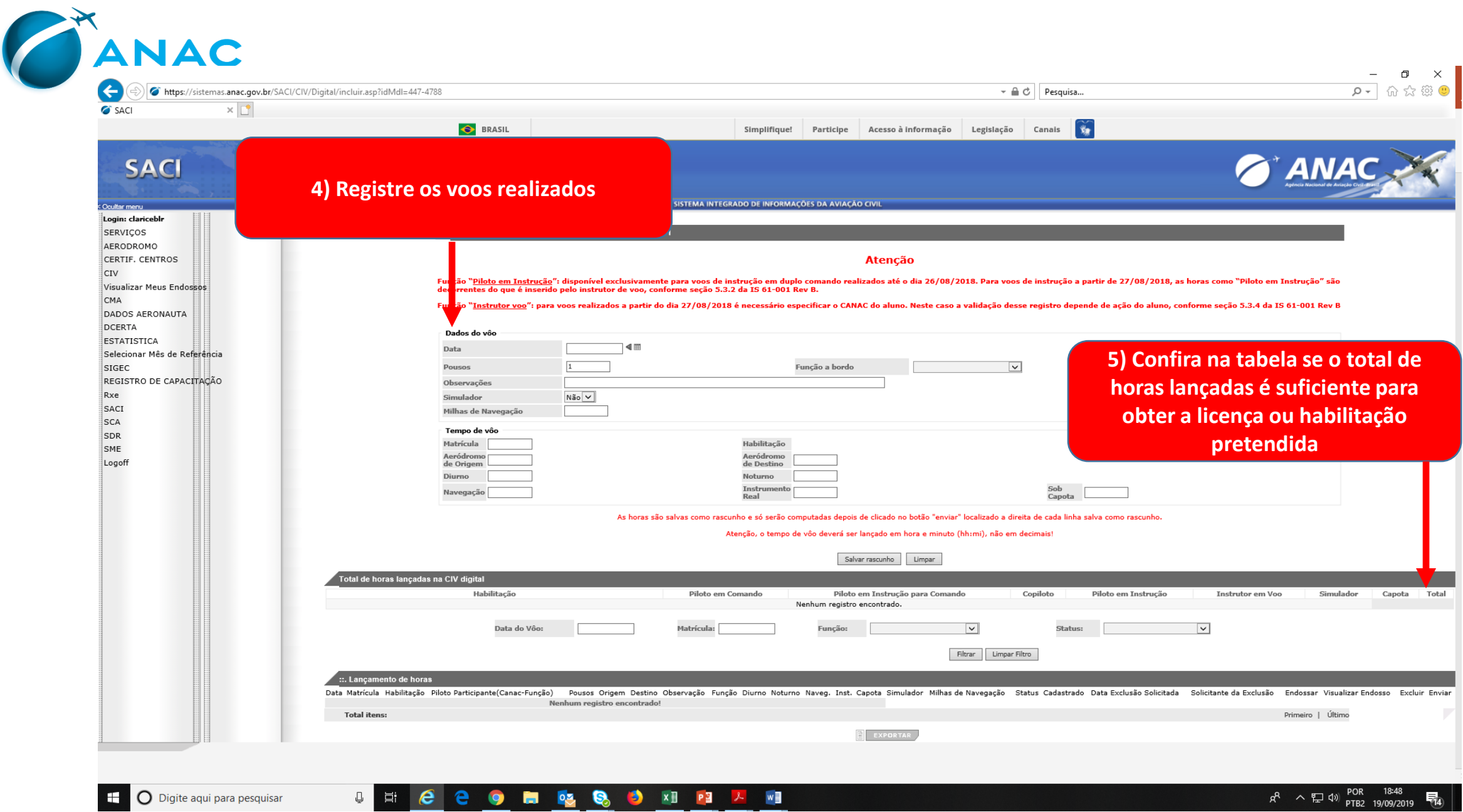

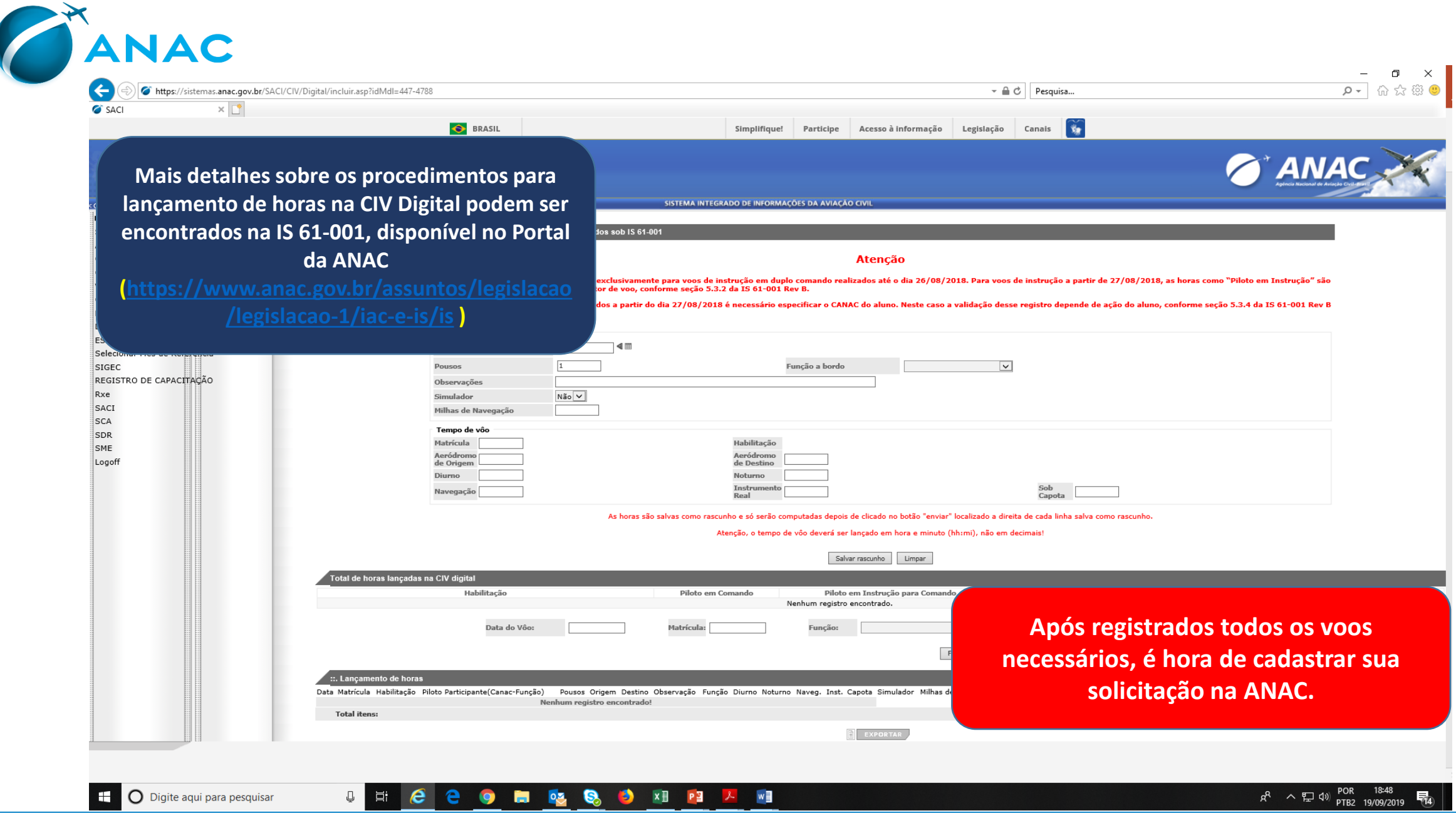

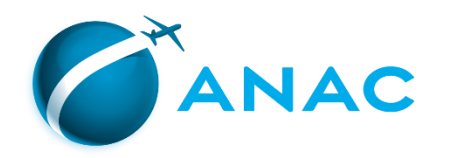

## PASSO 2 – CADASTRO DA SOLICITAÇÃO DE LICENÇAS OU HABILITAÇÕES

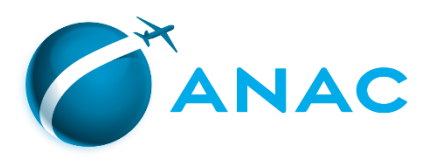

# **ATENÇÃO!**

- **O SINTAC não permitirá o cadastro de solicitação caso o interessado não esteja cadastrado no sistema de Protocolo Eletrônico da ANAC – SEI.**
- **Assim, antes de iniciar o cadastro de sua solicitação no sistema SINTAC, certifique-se de que já possui o cadastro no SEI.**
- **Caso ainda não possua, consulte a página do SEI [\(https://www.gov.br/anac/pt-br/sistemas/protocolo-eletronico-sei](https://www.gov.br/anac/pt-br/sistemas/protocolo-eletronico-sei) ) para orientações sobre como se cadastrar.**
- **Caso já possua, siga as próximas instruções.**

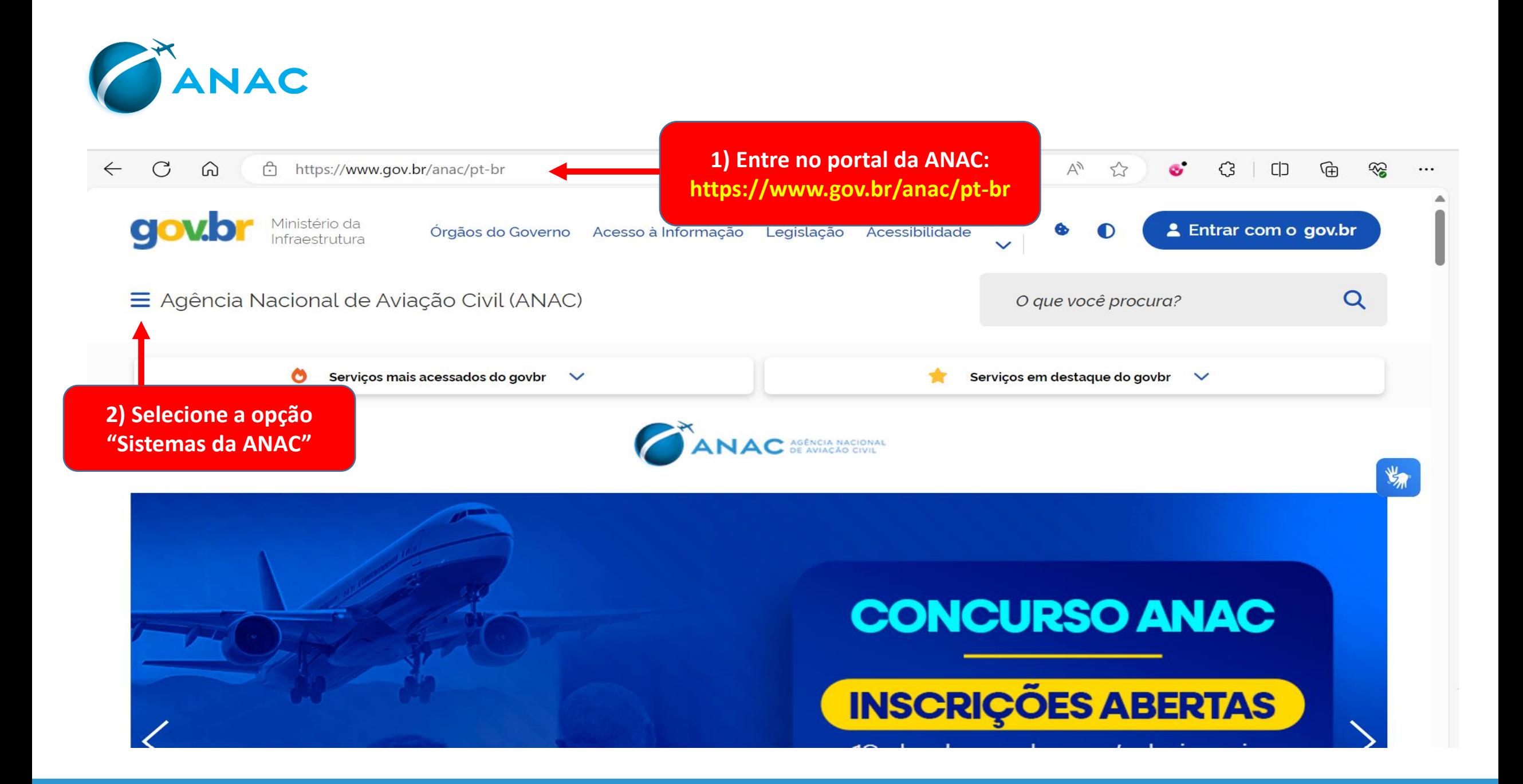

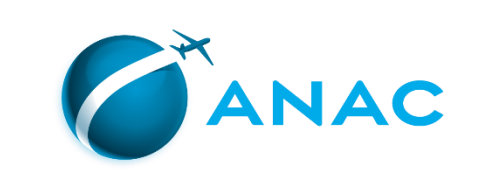

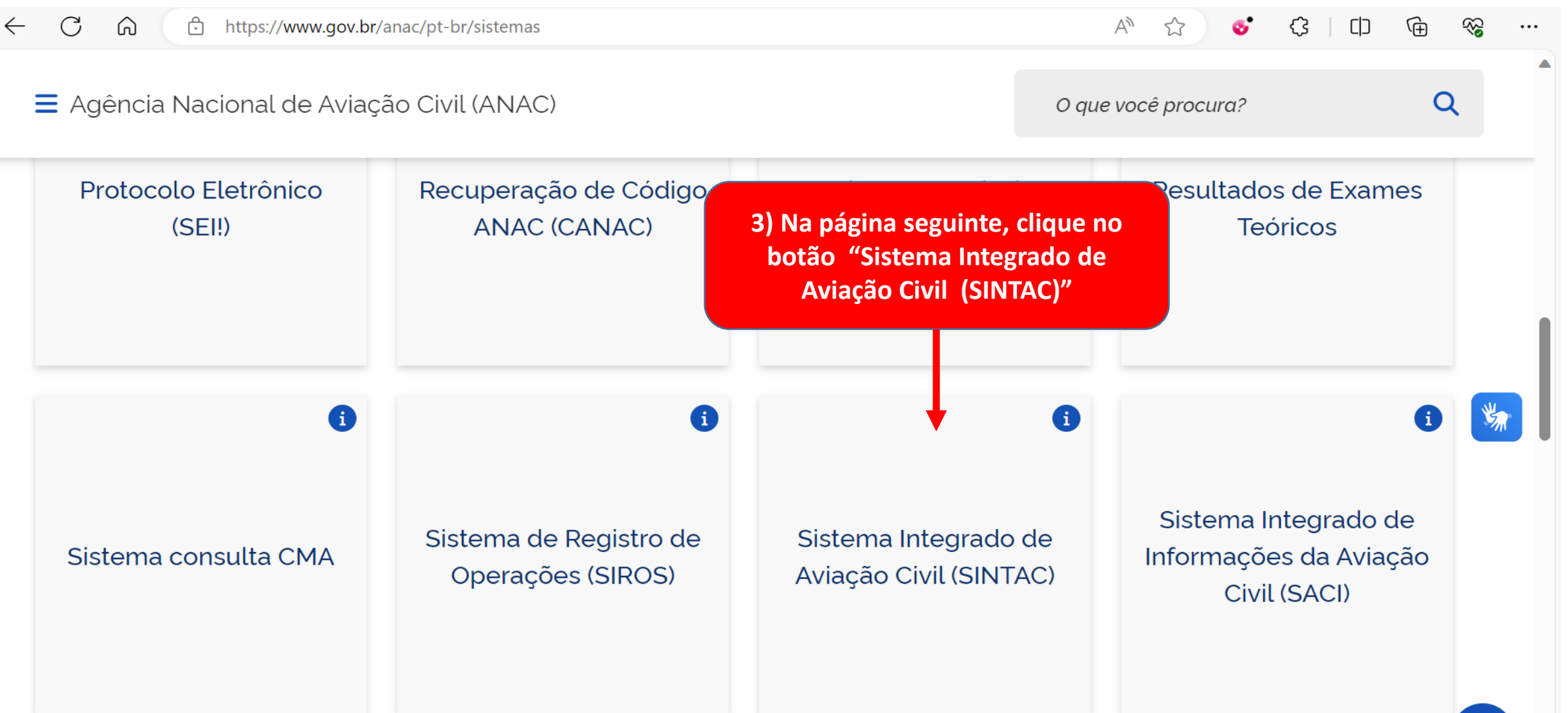

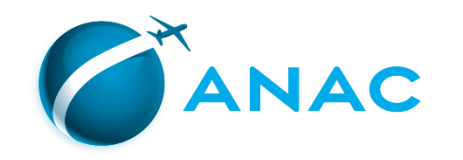

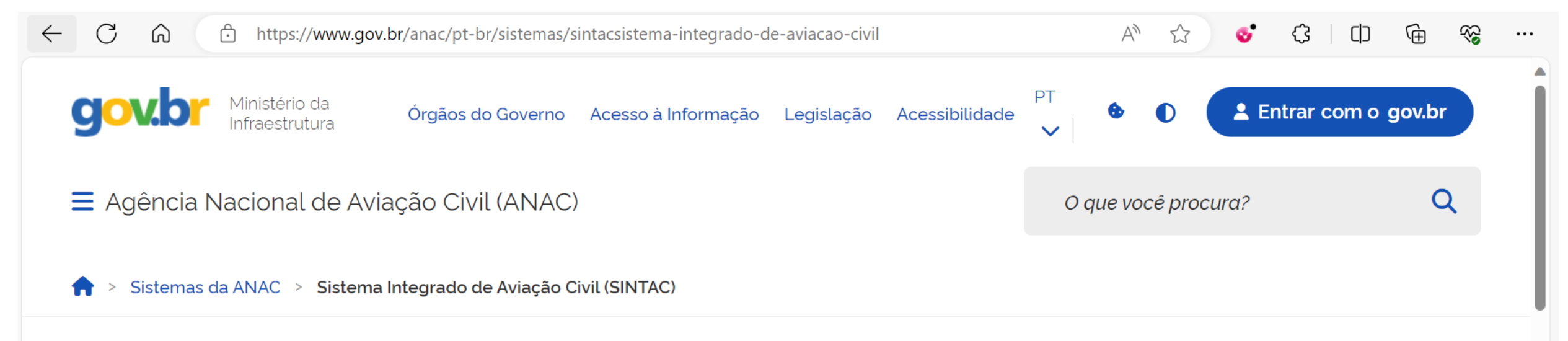

### Sistema Integrado de Aviação Civil (SINTAC)

Solicitação ou revalidação de habilitação com o envio online de documentos para a ANAC. Também pode ser utilizado por instituições de treinamento e examinadores.

为

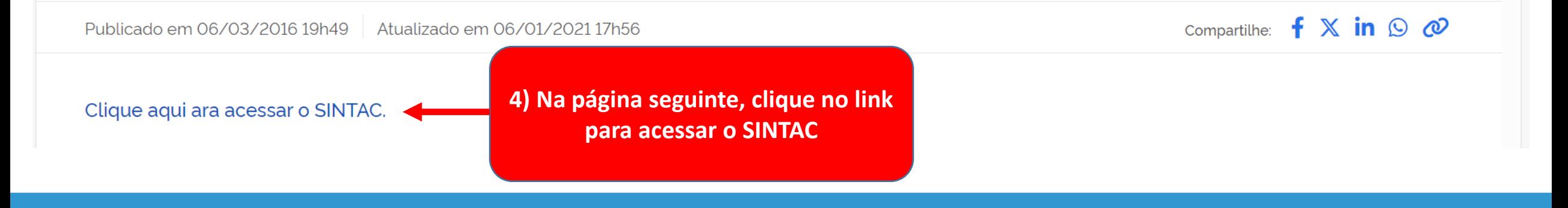

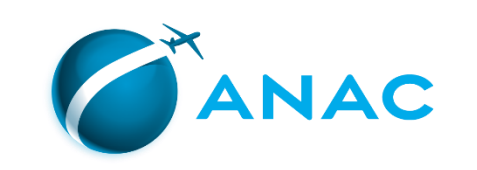

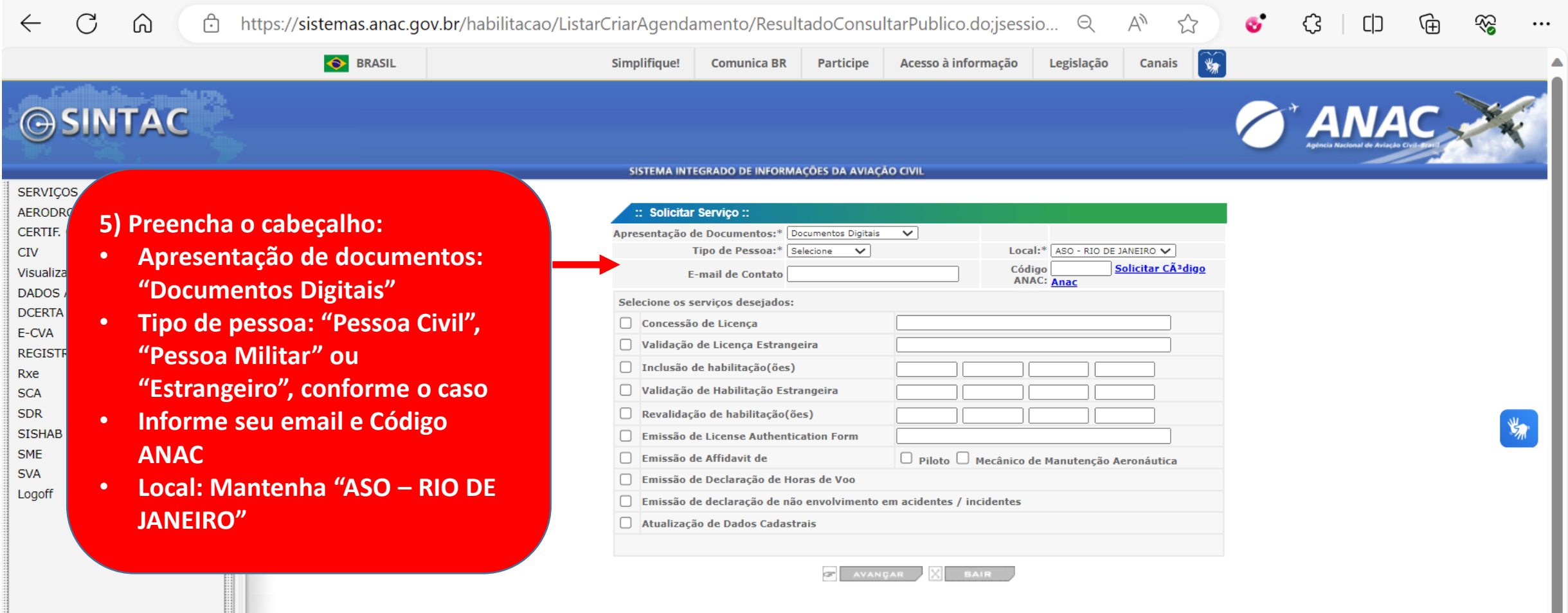

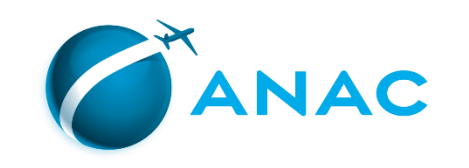

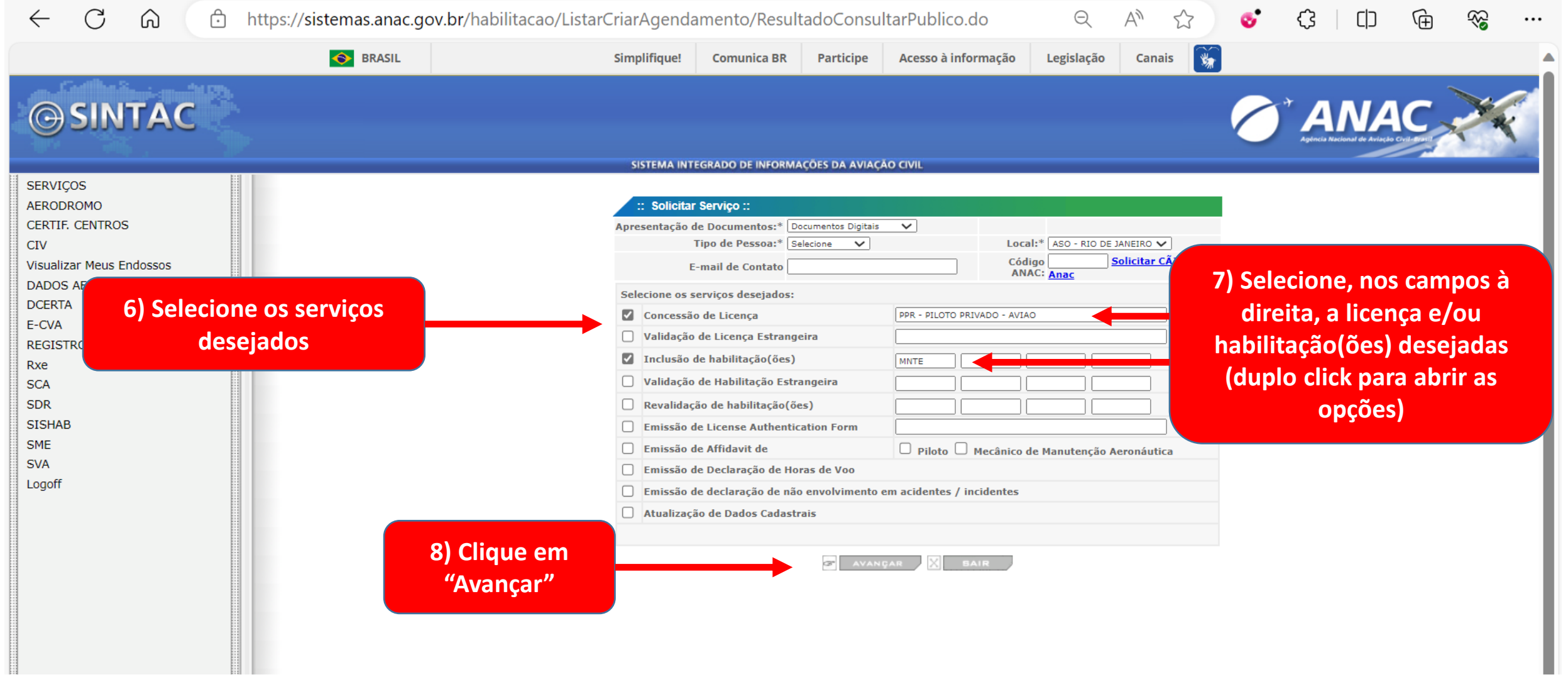

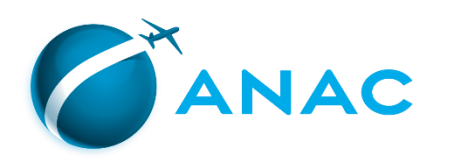

Uma nova aba do navegador se abrirá, listando os documentos que deverão ser incluídos no processo, de acordo com o(s) serviços(s) solicitado(s).

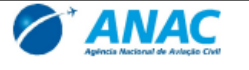

Solicitação de Servico

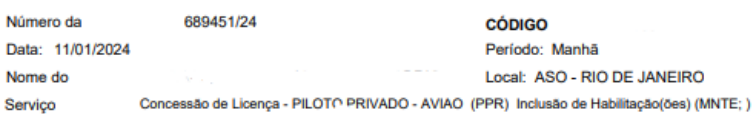

#### **Documentos Solicitados**

- Diário de Bordo (Obrigatório quando solicitado) (Base Legal) RBAC 61
- FAP 04 Frente e Verso. (Base Legal) IS 00-002
- FAP 01 Frente e Verso (Base Legal) IS 00-002
- Certif. conclusão de curso prático homologado (com carga horaria) (Base Legal) RBAC 61
- Requerimento padrão datado e assinado (IS 00-008 item 4.2) NOVO modelo de requerimento (USO OBRIGATÓRIO) no link: https://www.gov.br/anac/pt-br/assuntos/regulados/profissionais-da-aviacaocivil/habilitacao/arquivos/FORMGPEL.pdf - (Base Legal) RBAC 61

- GRU 10101 - Número de autenticação, data e valores legíveis. Para maiores informações sobre novos valores e quantidade de GRUs por serviço, acesse o link https://www.gov.br/anac/pt-br/assuntos/regulados/profissionaisda-aviacao-civil/habilitacao/tipos-de-gru-por-servico-a-partir-de-01-04-2022 - (Base Legal) LEI 11.182 - Carteira de Identidade - Frente e Verso - (Base Legal) RBAC 61

### 9) Imprima ou salve esta lista e guarde-a.

#### Foto e Assinaturas (quando

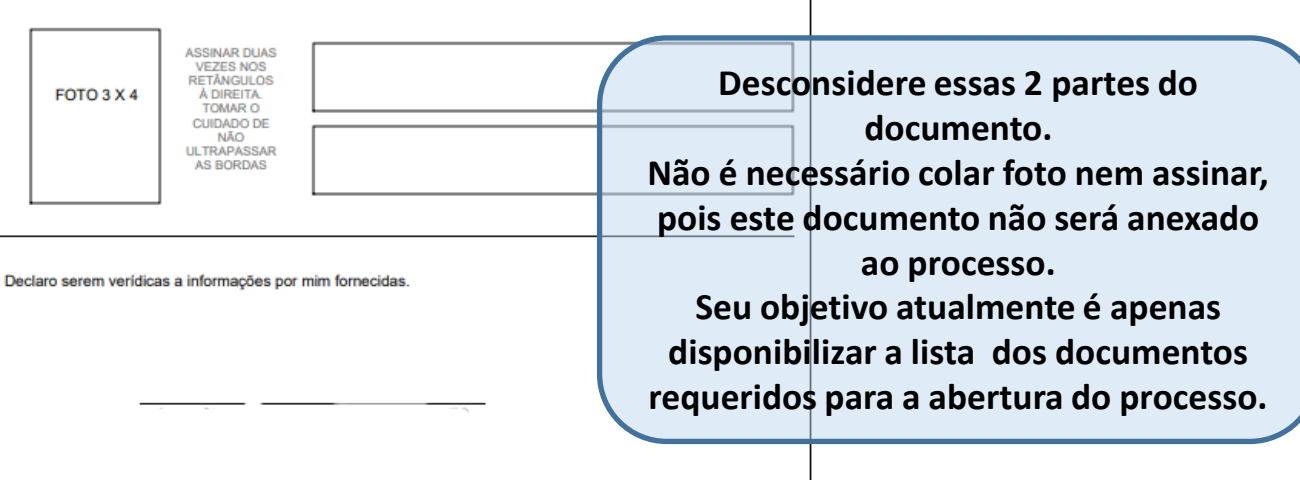

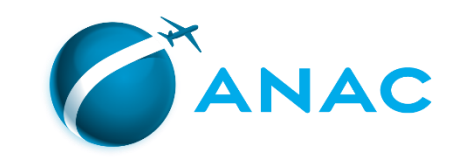

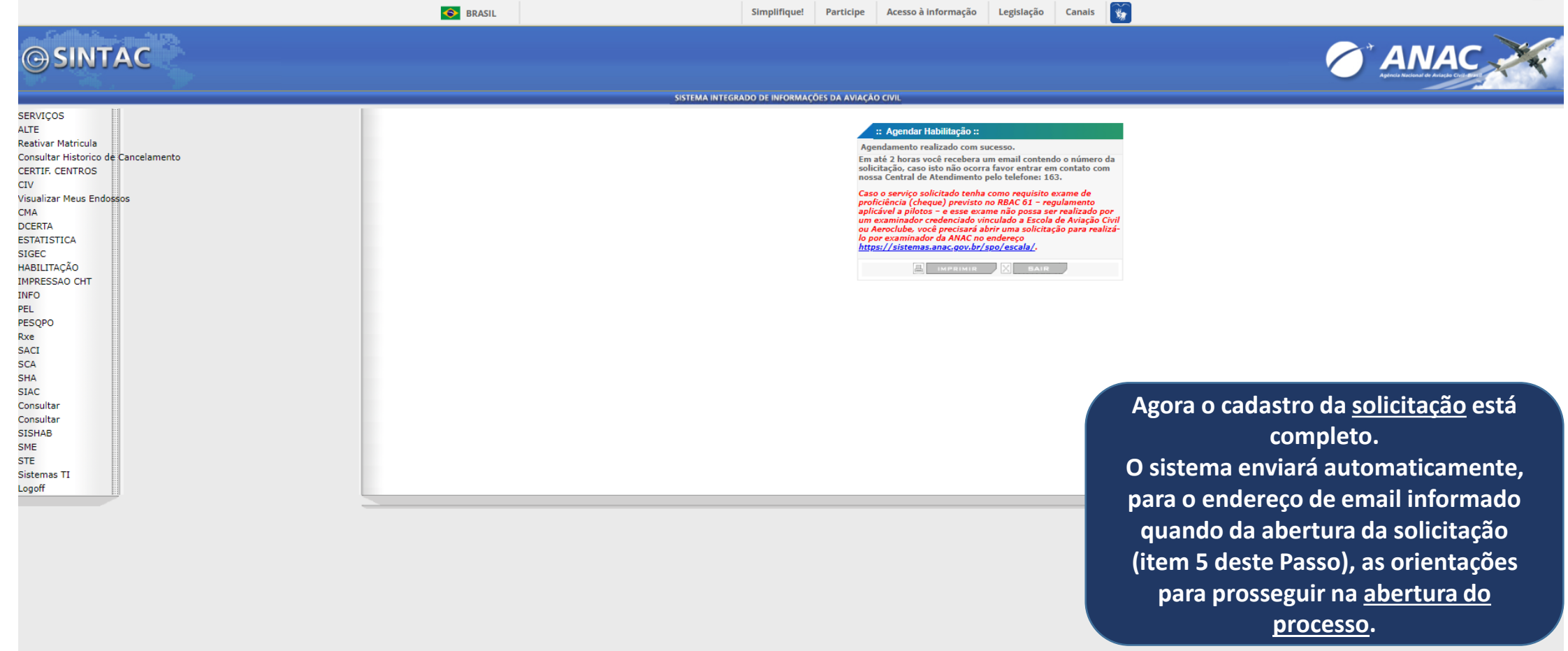

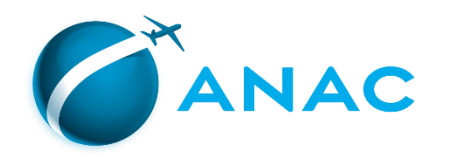

## PASSO 3 – EMISSÃO E PAGAMENTO DAS GRUS **APLICÁVEIS**

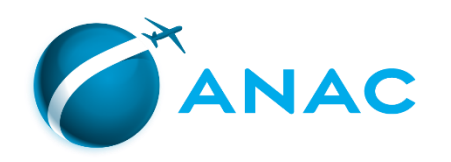

Ao final do "Passo 2", vimos que foi gerada uma lista dos documentos que devem ser providenciados e juntados ao processo, de forma digitalizada

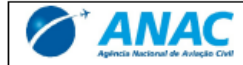

Solicitação de Servico

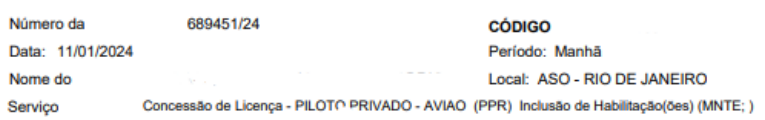

#### **Documentos Solicitados**

- Diário de Bordo (Obrigatório quando solicitado) (Base Legal) RBAC 61
- FAP 04 Frente e Verso. (Base Legal) IS 00-002
- FAP 01 Frente e Verso (Base Legal) IS 00-002
- Certif. conclusão de curso prático homologado (com carga horaria) (Base Legal) RBAC 61
- Requerimento padrão datado e assinado (IS 00-008 item 4.2) NOVO modelo de requerimento (USO OBRIGATÓRIO) no link: https://www.gov.br/anac/pt-br/assuntos/regulados/profissionais-da-aviacaocivil/habilitacao/arquivos/FORMGPEL.pdf - (Base Legal) RBAC 61
- GRU 10101 Número de autenticação, data e valores legíveis. Para maiores informações sobre novos valores e quantidade de GRUs por serviço, acesse o link https://www.gov.br/anac/pt-br/assuntos/regulados/profissionaisda-aviacao-civil/habilitacao/tipos-de-gru-por-servico-a-partir-de-01-04-2022 - (Base Legal) LEI 11.182
- Carteira de Identidade Frente e Verso (Base Legal) RBAC 61

#### Foto e Assinaturas (quando

**ASSINAR DUAS VEZES NOS RETÂNGULOS** FOTO 3 X 4 À DIREITA. **TOMAR O CUIDADO DE** COIDINDO DE<br>NÃO<br>ULTRAPASSAR<br>AS BORDAS

Declaro serem verídicas a informações por mim fornecidas.

Neste capítulo veremos como emitir e realizar o pagamento das Guias de Recolhimento da União (GRU) indicadas na lista.

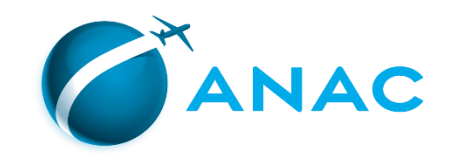

https://www.gov.br/anac/pt-br/assuntos/regulados/profissionais-da-avia

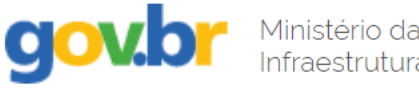

Órgãos do Governo Acesso à Informação Legislação

 $\equiv$  Agência Nacional de Aviação Civil (ANAC)

O primeiro passo é consultar a página sobre as TFAC aplicáveis aos serviços de licenças e habilitações para identificar corretamente a quantidade de TFAC necessárias para os serviços que estão sendo solicitados.

https://www.gov.br/anac/ptbr/assuntos/regulados/profissionais-da-aviacaocivil/habilitacao/tipos-de-gru-por-servico-a-partirde-01-04-2022

Compartilhe:

Assuntos > Regulados > Profissionais da Aviação Civil > Habilitação > Códigos e valores de TFAC (GRU) em vigor por tipo de serviço

### Códigos e valores de TFAC (GRU) em vigor por tipo de serviço

Publicado em 25/02/2022 15h28 Atualizado em 05/04/2023 15h12

Esta página apresenta as TFAC – Taxa de Fiscalização da Aviação Civil (genericamente chamada GRU), vigentes a partir de 31/03/2022, para os diversos tipos de serviços prestados pelo setor de licenças e habilitações da ANAC a pilotos, mecânicos de manutenção, comissários, despachantes operacionais de voo e mecânicos de voo, conforme previsto no Anexo III da Lei 11.182/2005, alterado pela Medida Provisória 1089/2021 e regulamentado pelo Anexo à Resolução 653/2021.

 $f \times in \odot \omega$ 

...

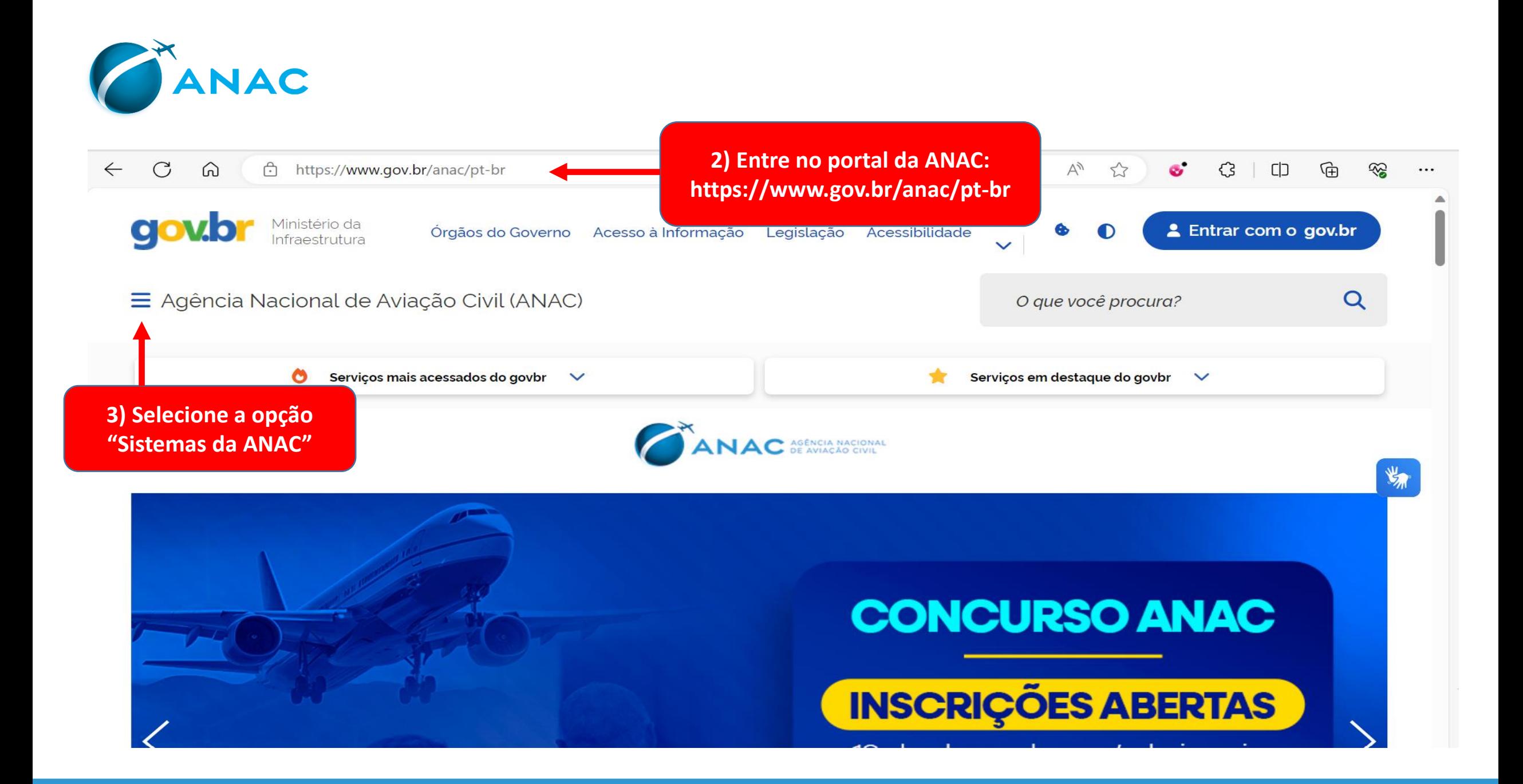

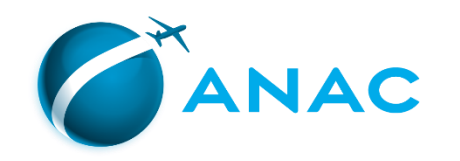

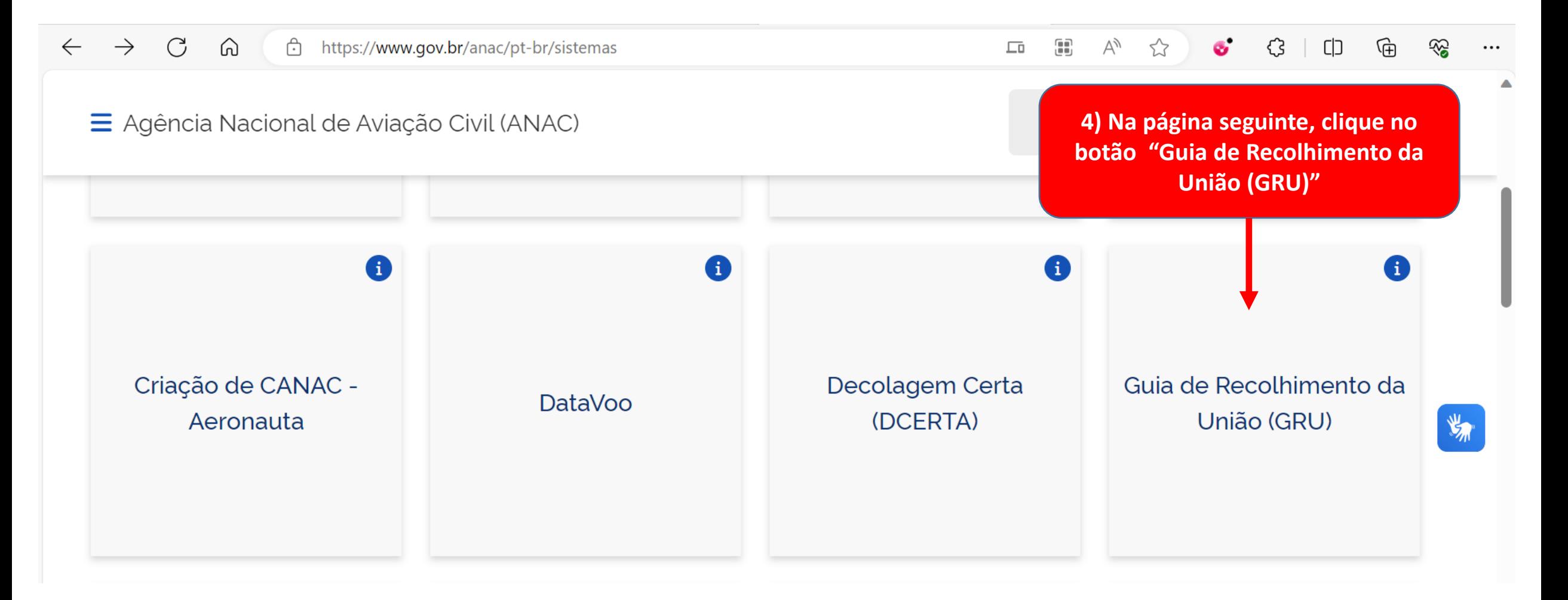

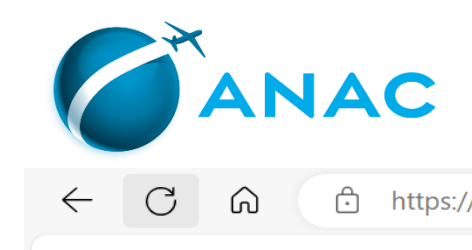

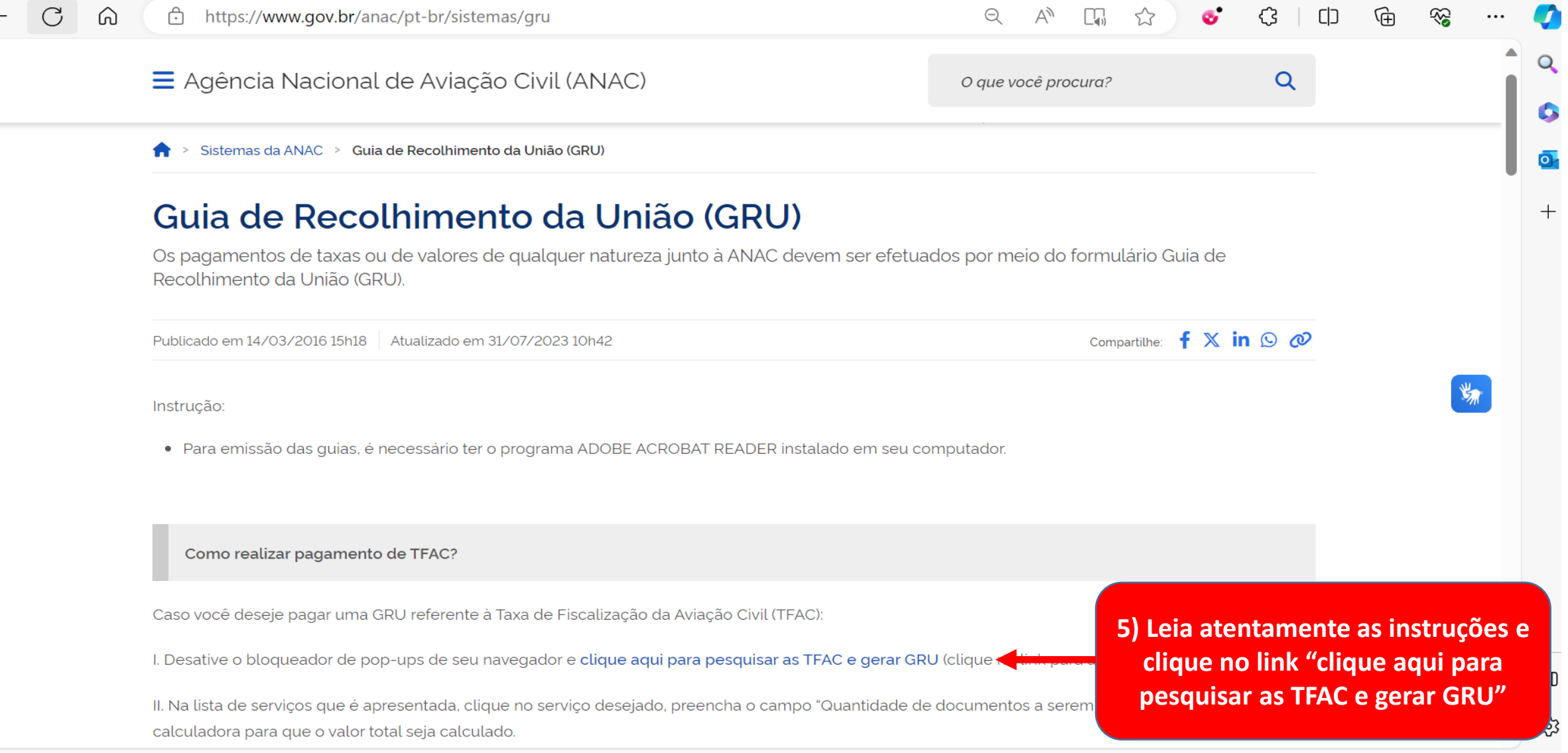

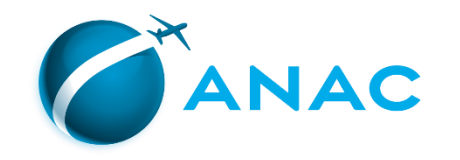

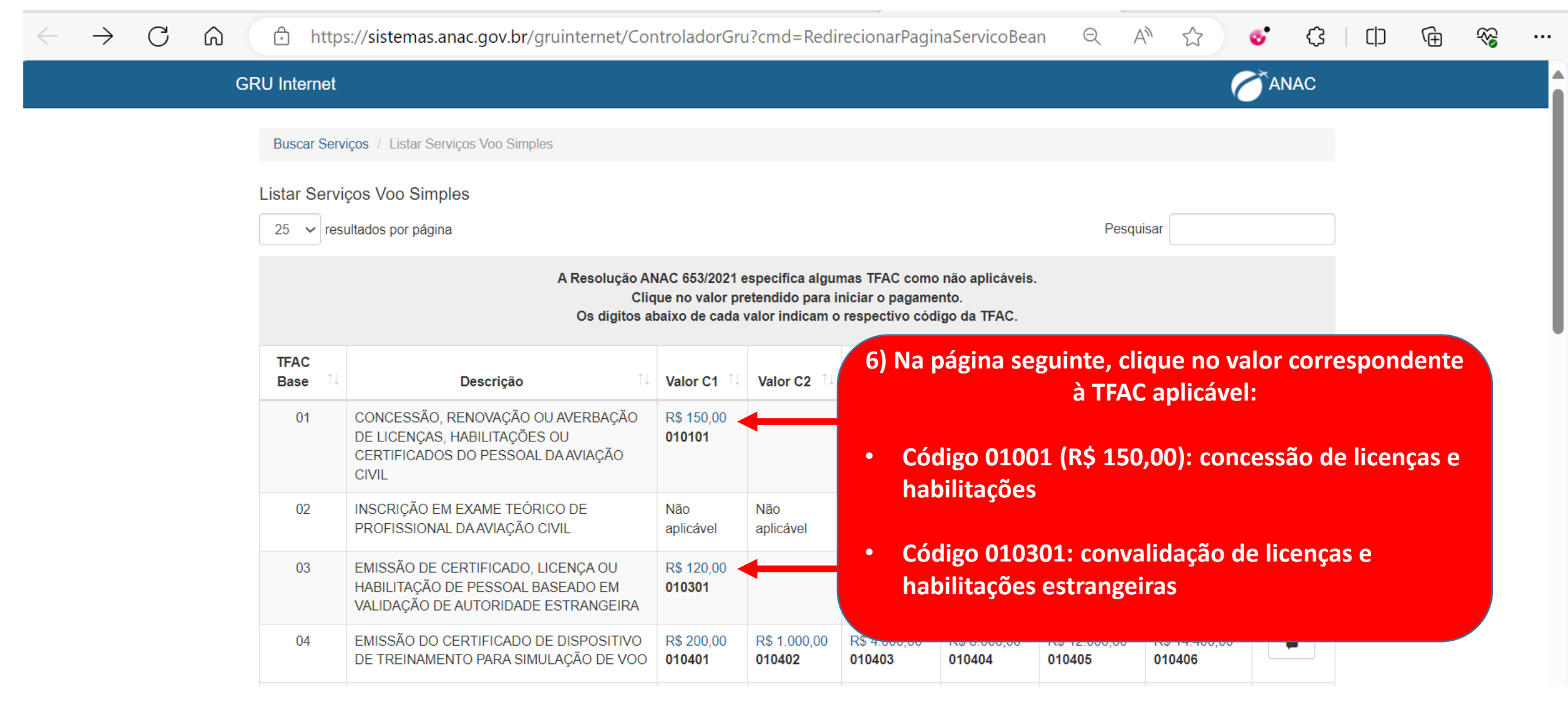

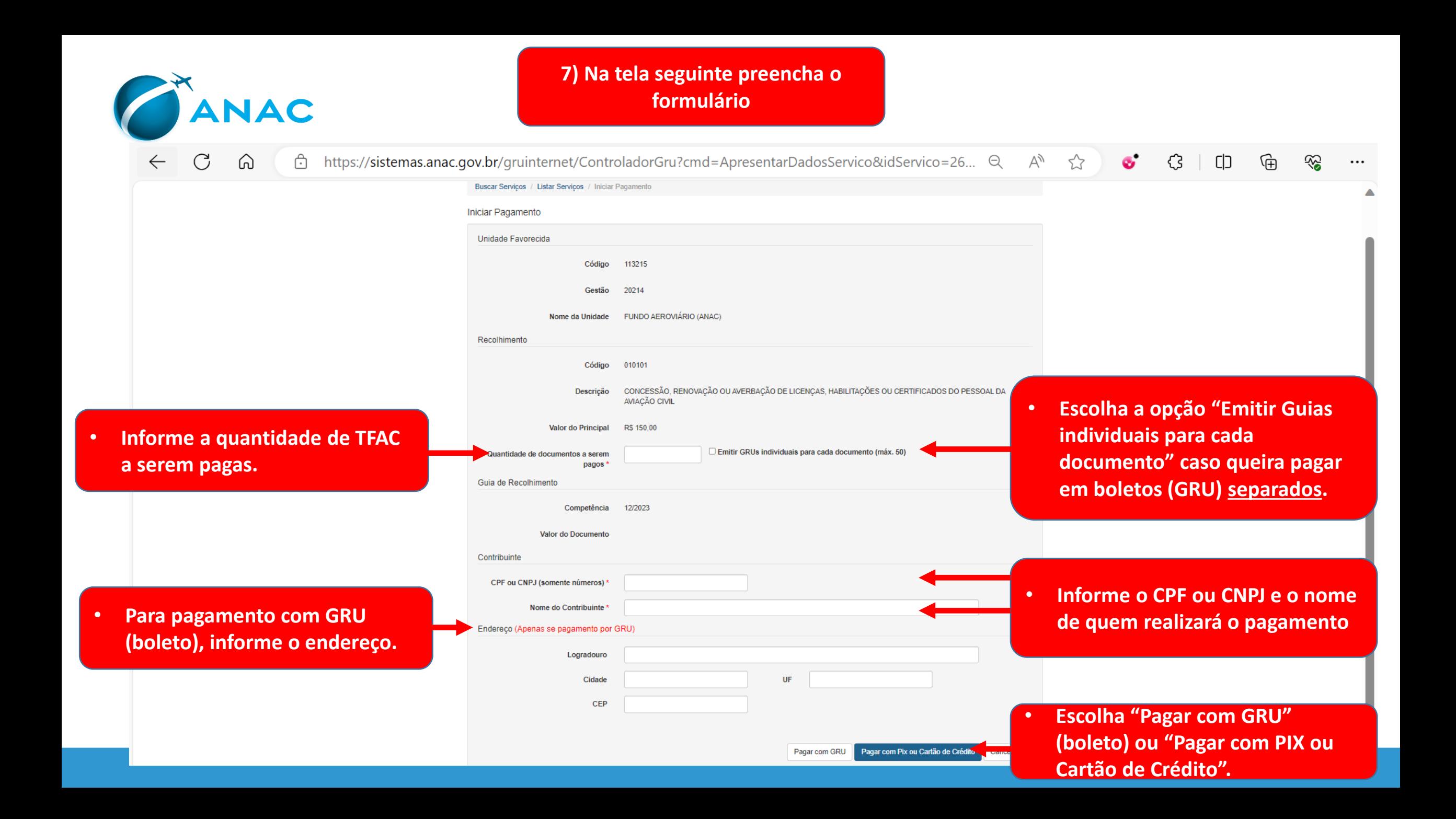

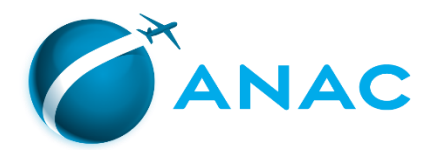

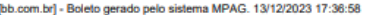

**INSTRUCÕES:** Código TFAC 010101 | Quantidade 1

Clique aqui e pague este boleto através do Auto Atendimento Pessoa Física. Clique aqui e pague este boleto através do Auto Atendimento Pessoa Jurídica.

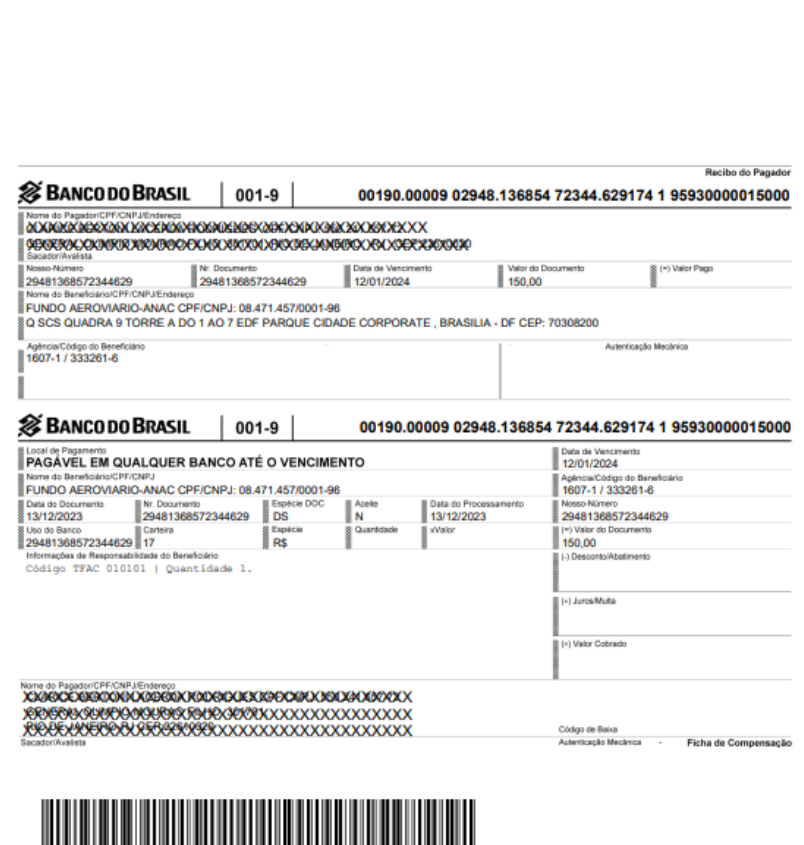

**8) Imprima a GRU (boleto), pague-a em qualquer banco e digitalize-a juntamente com o comprovante de pagamento para juntar ao processo, conforme veremos a seguir.**

• **Se o pagamento foi por PIX ou Cartão de Crédito, basta imprimir e digitalizar o comprovante gerado pelo sistema para juntada ao processo.**

**ATENÇÃO: é importante que a digitalização do comprovante de pagamento seja legível.**

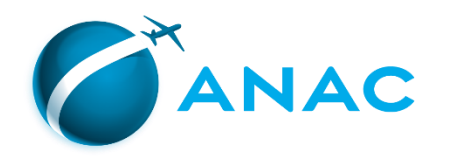

## PASSO 4 – INCLUSÃO DOS DOCUMENTOS NO **PROCESSO**

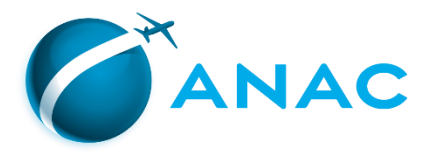

No email que você receberá após o cadastro da solicitação (Passo 2), será informado o número da solicitação e o link para prosseguimento da abertura do processo: inclusão dos documentos requeridos para o(s) serviço(s) solicitado(s)

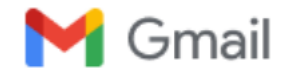

#### Solicitação de Serviço

1 mensagem

habilitacao.sintac@anac.gov.br <habilitacao.sintac@anac.gov.br> Para:

11 de janeiro de 2024 às 16:54

Sua Solicitação foi realizada com sucesso, segue abaixo as informações para realizar o Upload.

Acesse o endereço: https://sistemas.anac.gov.br/saci/upload arquivo

Informe seu Código ANAC ou CPF e o Nº da Solicitação: 689451

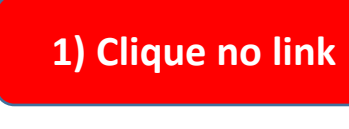

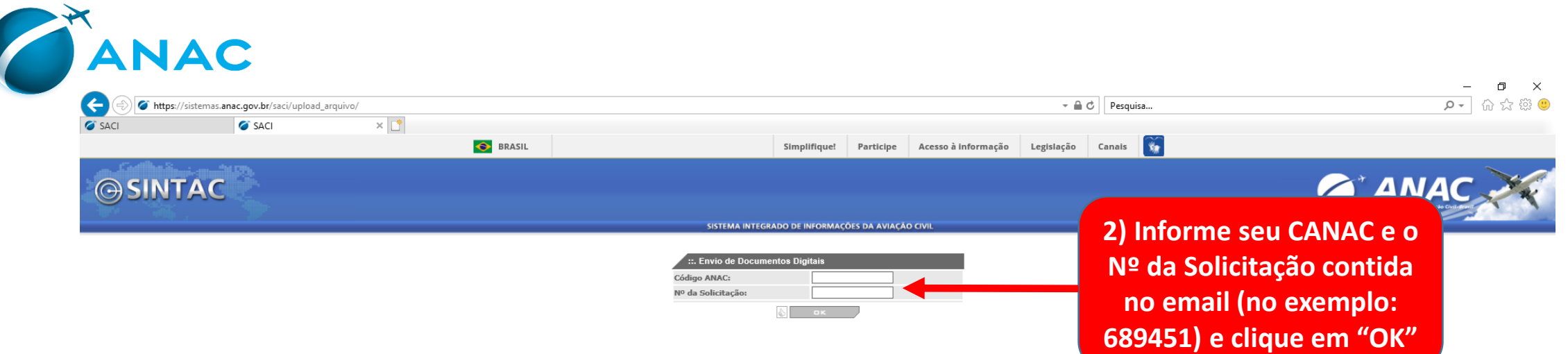

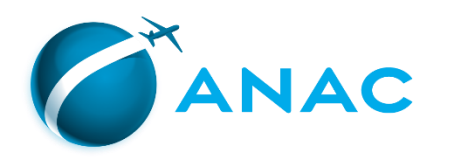

**portanto, o processo administrativo ainda não foi aberto.**

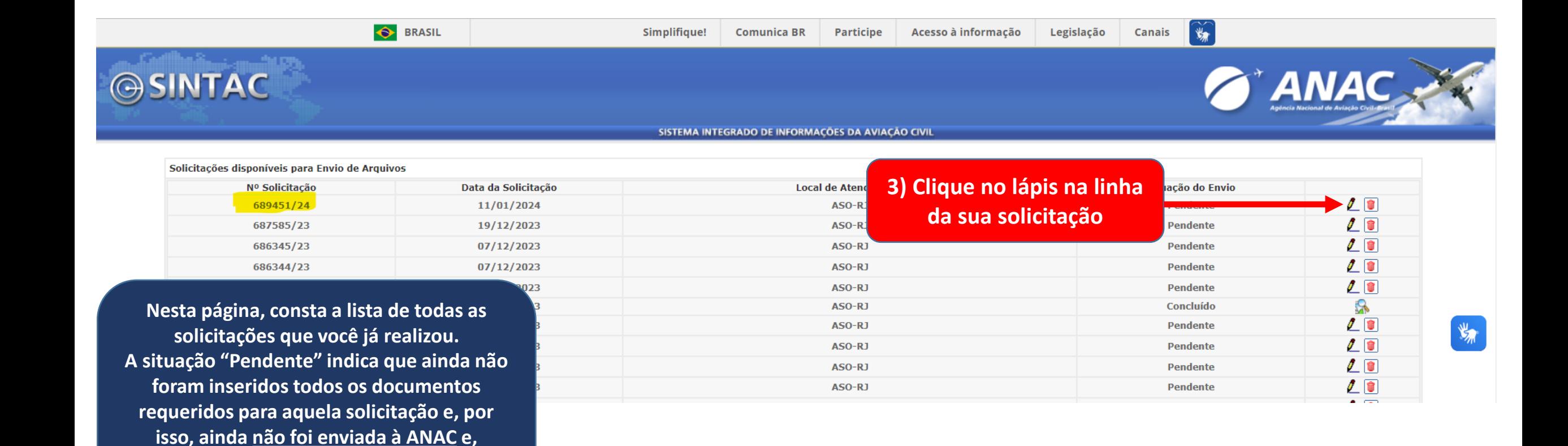

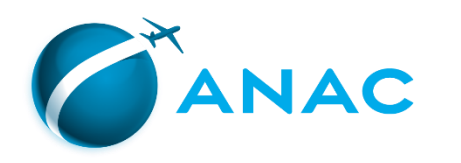

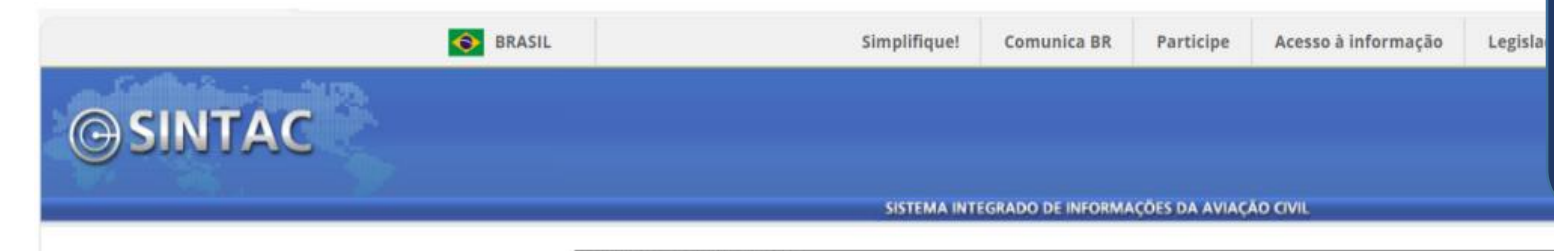

**Nesta página você irá inserir no sistema (upload) os documentos requeridos para a abertura do seu processo.**

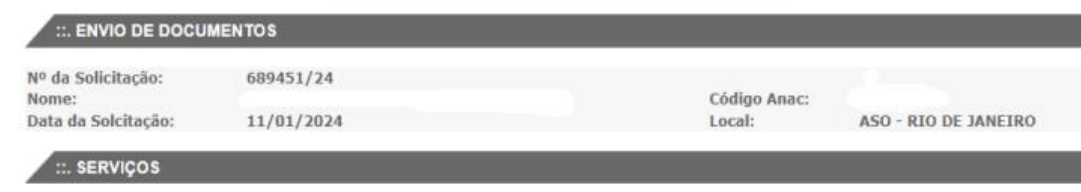

#### Concessão de Licenca - PPR Inclusão de Habilitação(ões) - MNTI

#### **DOCUMENTOS**

#### Apresentação Obrigatória Carteira de Identidade - Frente e Verso  $-1$ 80 Certif. conclusão de curso prático homologado (com carga horaria)  $\mathbf{2}$ FAP 01 - Frente e Verso  $\mathbf{3}$ ö  $\mathbf{A}$ FAP 04 - Frente e Verso. GRU 10101 - Número de autenticação, data e valores legíveis. Para maiores informações sobre novos valores e 画 quantidade de GRUs por serviço, acesse o link https://www.gov.br/anac/pt-br/assuntos/regulados/profissionais-daaviacao-civil/habilitacao/tipos-de-gru-por-servico-a-partir-de-01-04-2022 Requerimento padrão datado e assinado ? (IS 00-008 item 4.2) - NOVO modelo de requerimento (USO OBRIGATÓRIO) no link: https://www.gov.br/anac/pt-br/assuntos/regulados/profissionais-da-aviacaocivil/habilitacao/arquivos/FORMGPEL.pdf Apresentação Opcional Diário de Bordo - (Obrigatório quando solicitado) ::. LISTA DE FAP's REGISTRADAS Data do vôo Licença Habilitação **Funcão a Bordo** Aprovado **S** CONCLUIR  $\mathbb{R}$  **EANGELAR**

**No campo "LISTA DE FAP's REGISTRADAS", é possível conferir se o examinador que realizou o seu cheque já cadastrou no sistema a Ficha de Avaliação de Pilotos (FAP) Digital, que atesta a aprovação no voo de cheque.**

**Caso não conste este registro nesta página, entre em contato com o examinador e solicite que ele faça a inclusão!**

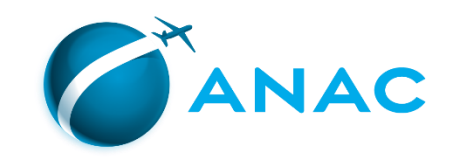

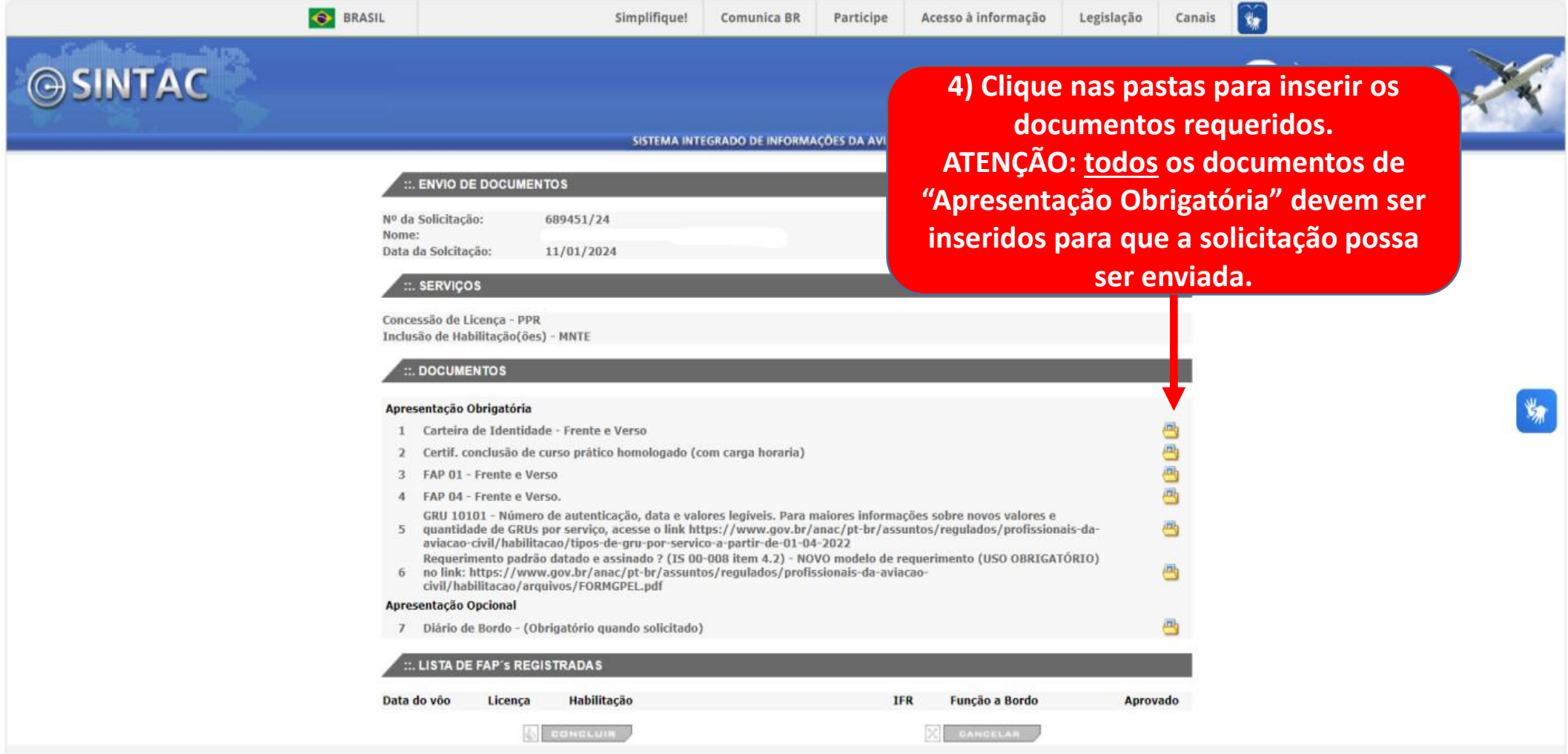

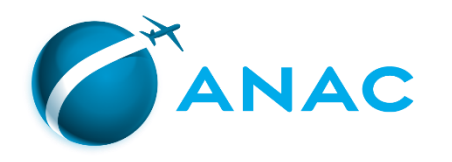

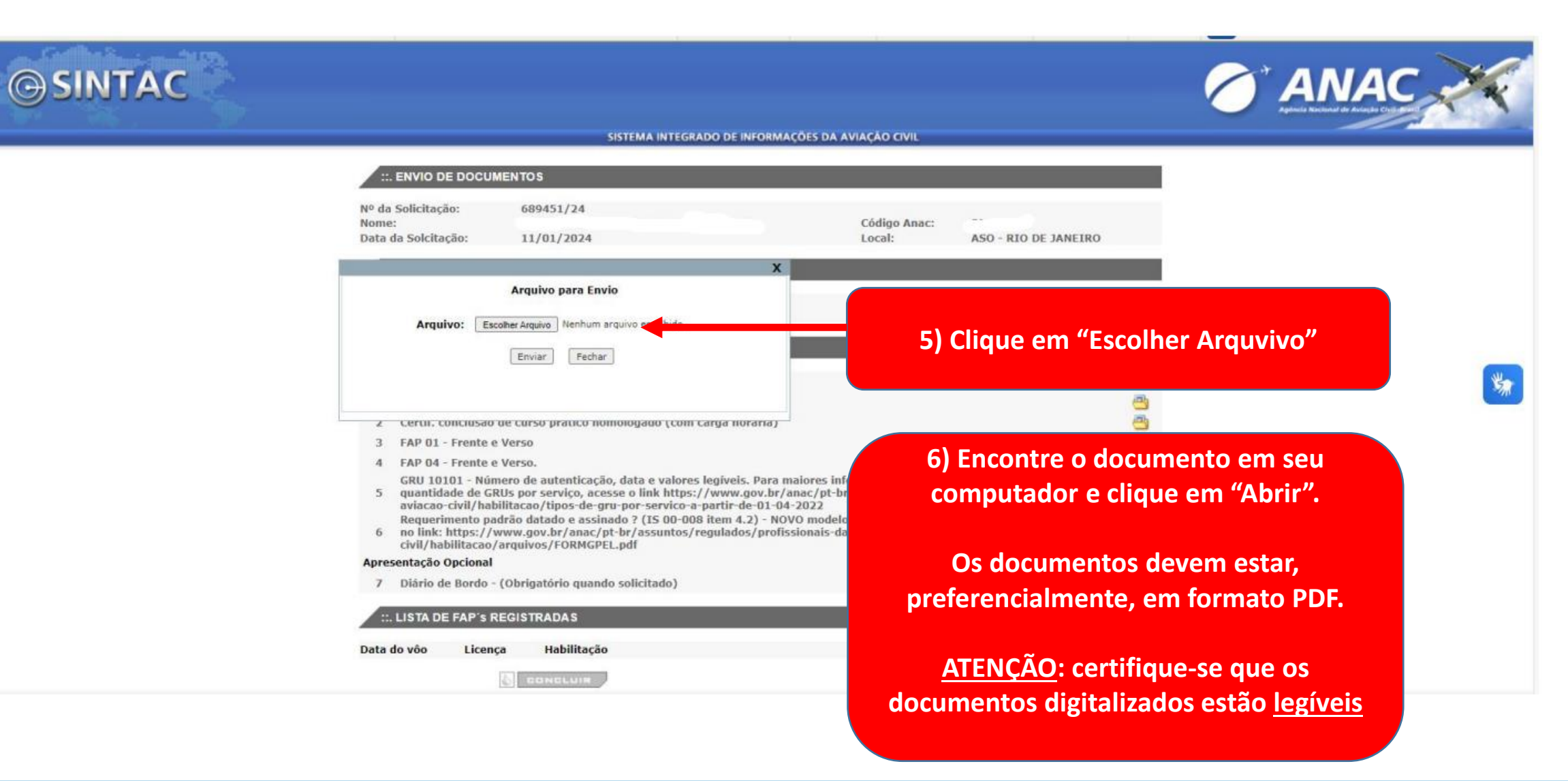

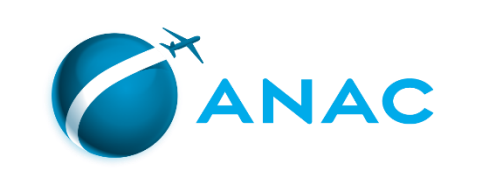

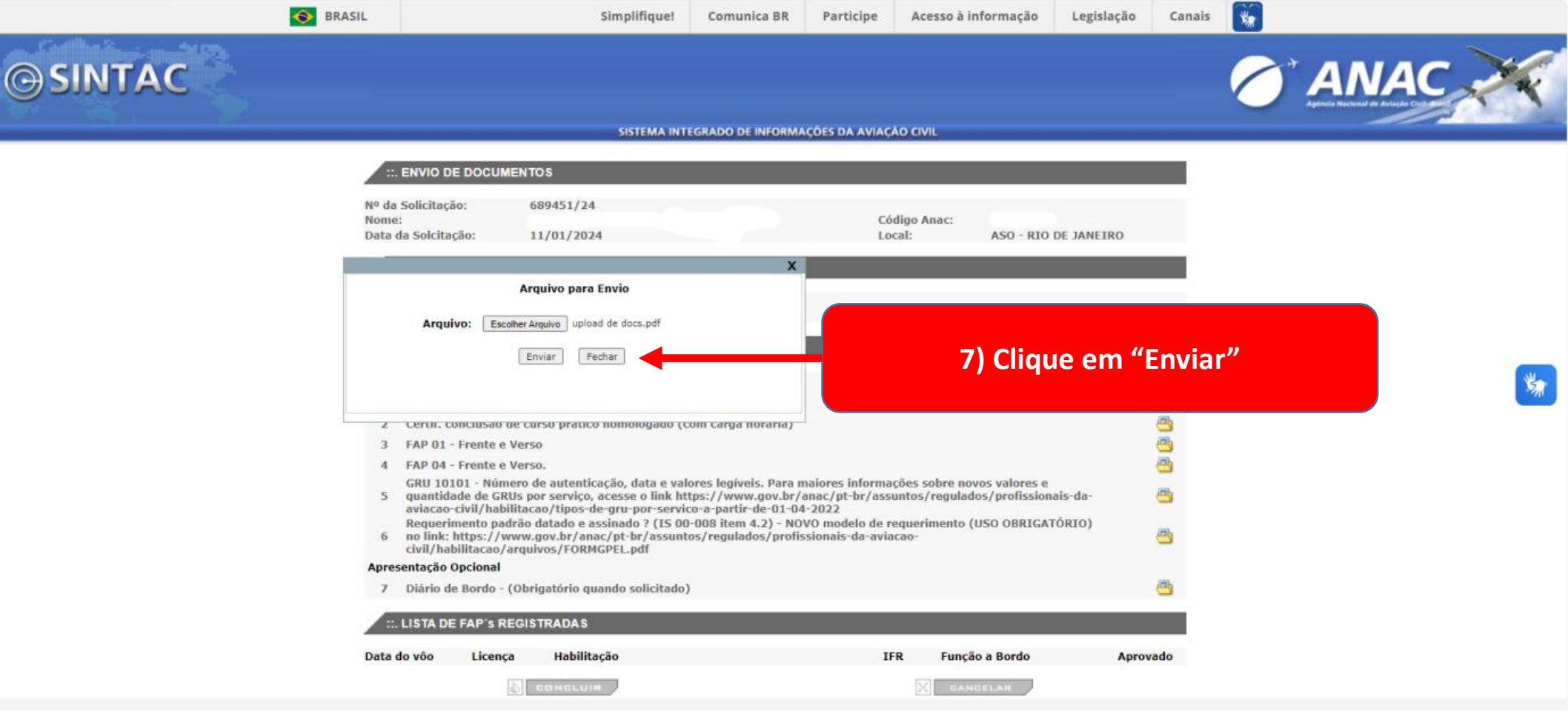

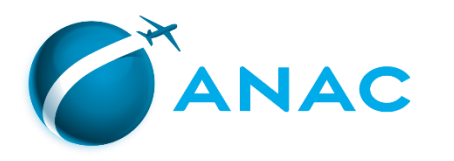

**salvos no sistema.**

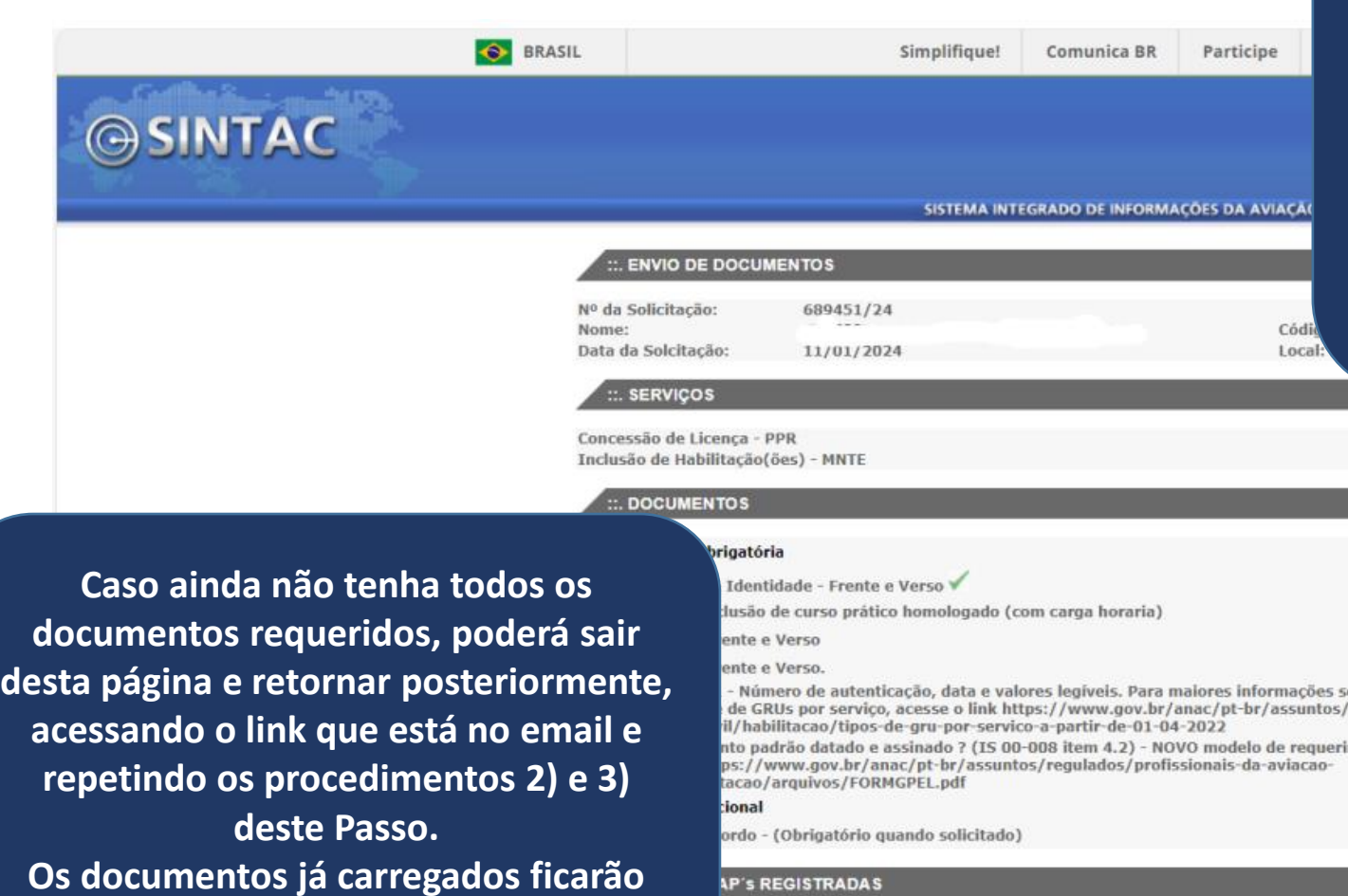

**AP's REGISTRADAS** 

Licença

Habilitação

**S** CONCLUIR

**Agora o documento está carregado. Ele poderá ser visualizado clicando no ícone do balão, ou excluído clicando no ícone da lixeira. Visualize-os para ter certeza de que estão corretos e legíveis! ATENÇÃO: documentos ilegíveis podem causar o INDEFERIMENTO** 

**do processo.**

Aprovado

obre novos valores e regulados/profissionais-danento (USO OBRIGATÓRIO)

Função a Bordo

**BANGELAR** 

**IFR** 

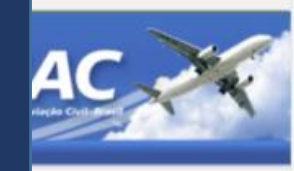

₩

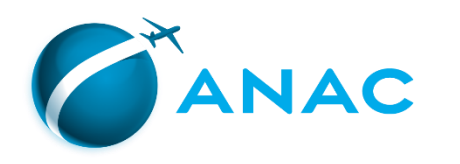

## **OSINTAC**

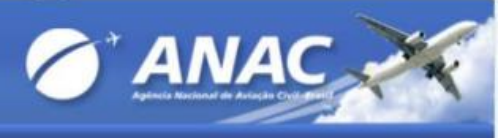

#### SISTEMA INTEGRADO DE INFORMAÇÕES DA AVIAÇÃO CIVIL

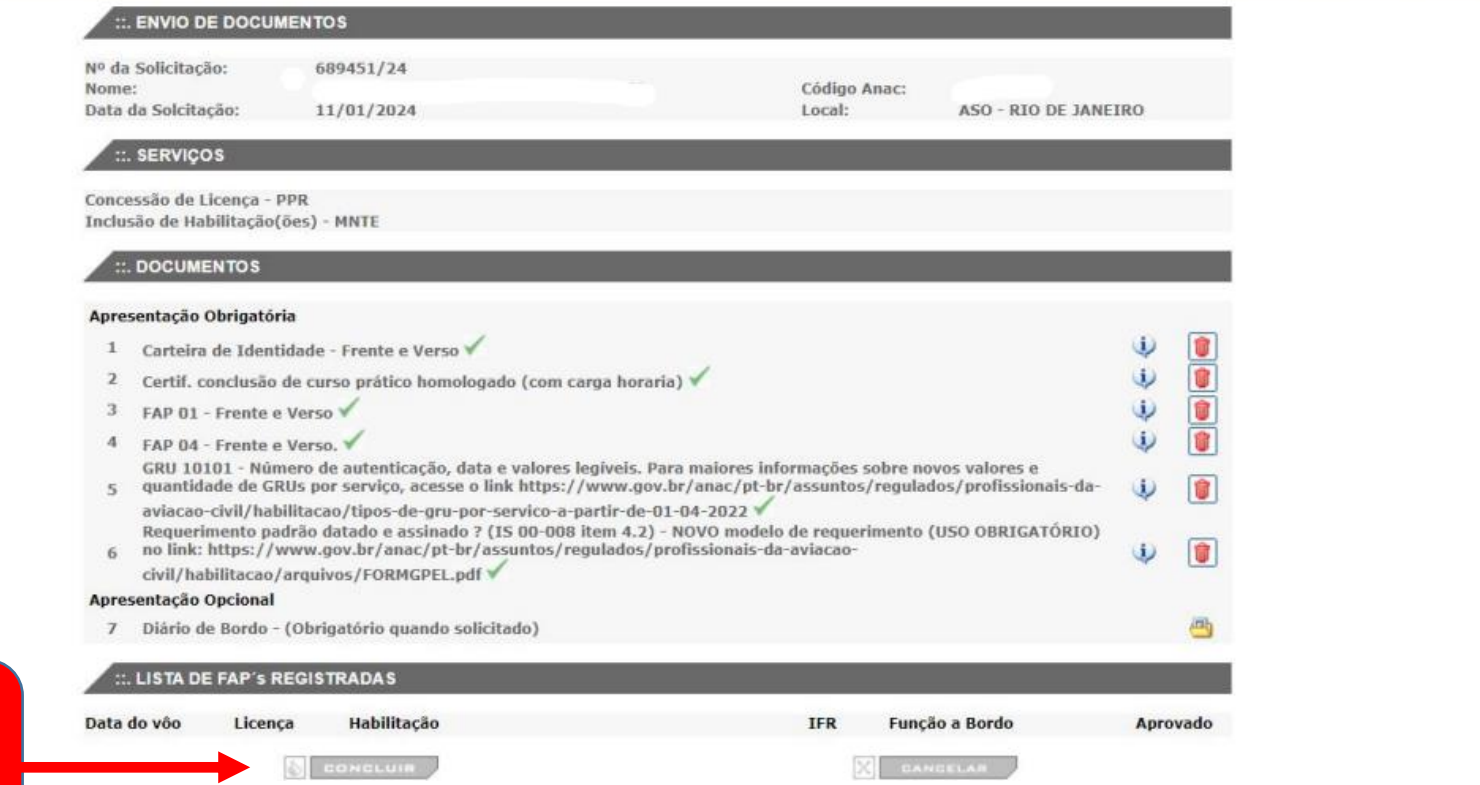

**8) Após carregar todos os documentos obrigatórios e os opcionais pertinentes, clique em "CONCLUIR"**

₩

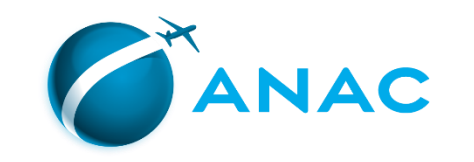

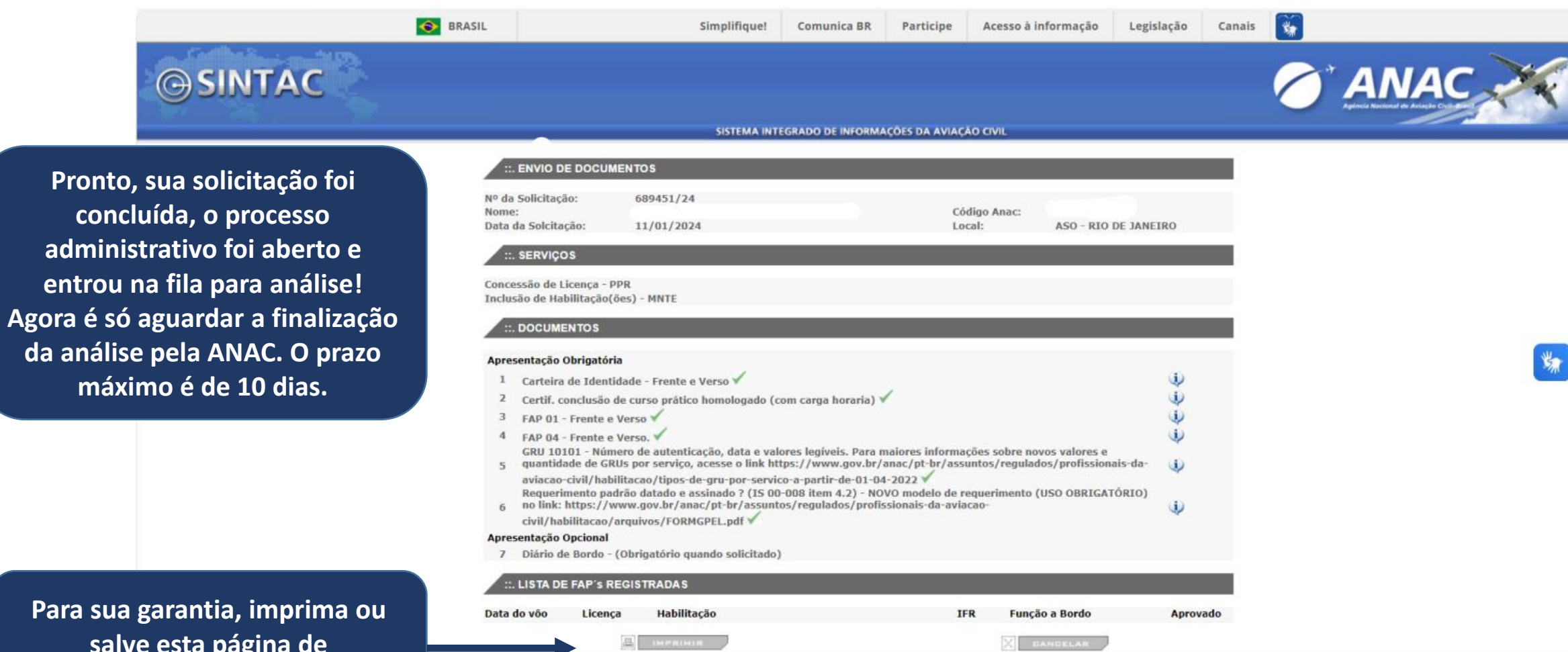

**Para su salve esta página de confirmação.**

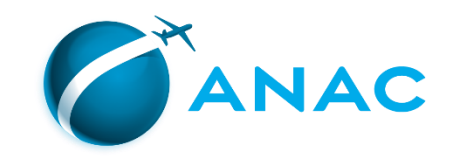

### **PASSO 5 - ACOMPANHAMENTO DO PROCESSO**

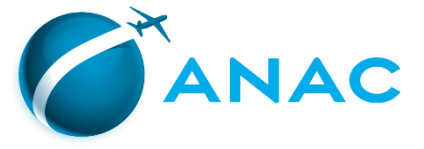

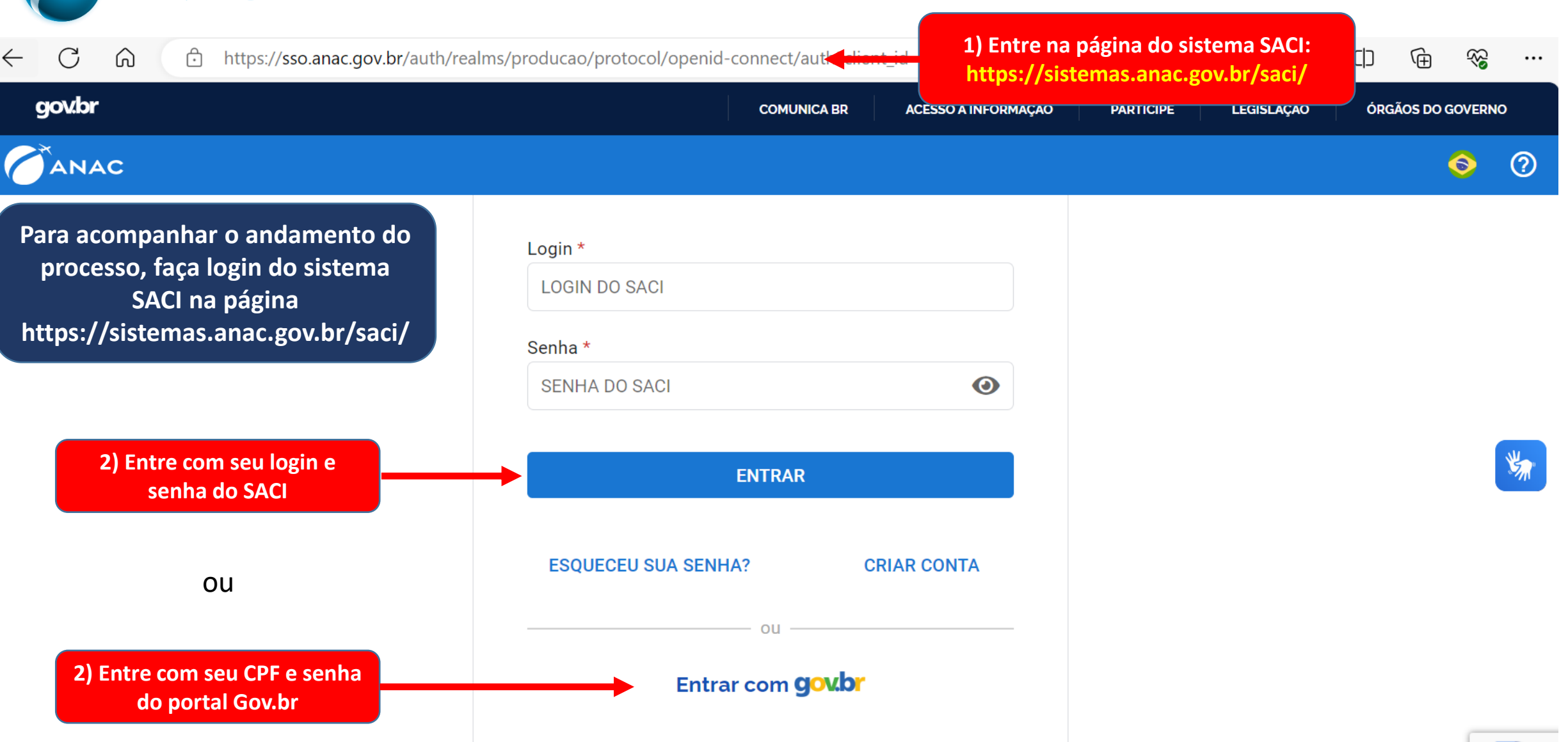

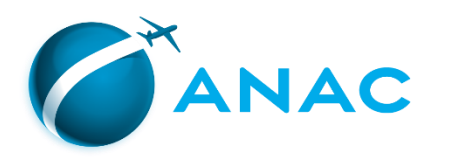

#### *C'ANAC* **SACI** SISTEMA INTEGRADO DE INFORMAÇÕES DA AVIAÇÃO CIVIL < Ocultar menu Login: clariceblr SERVIÇOS SERVIÇOS - PEL e SISHAB - ATENÇÃO! AERODROMO **CERTIF, CENTROS** Em virtude da publicação do RBAC 61 EMD 06 e da IS 61-004G algumas aeronaves TIPO passaram a ser **CLASSE.** CIV  $\blacksquare$ CMA Ainda, o R ção entre modelos de **3) No menu à esquerda, selecione**  rá ser aprovado em aeronave **DADOS AERONAUTA** Atualização Cadastral de Aeronautas elos pertencentes exame de **"DADOS DO AERONAUTA" e escolha a DCERTA** Consultar Processos E-CVA Consultar voos Há, portal **opção "Consultar Processos"**le proficiência quando GRUCORPORATIVO em transi n a designativos de TIPO diferentes em 24/3/2010. **SIGEC** NadaConsta Clique nos links abaixo para visualizar os procedimentos para: 1. "Solicitação de serviço" e "Cadastrar FAP" REGISTRO DE CAPACITAÇÃO 2. "SISHAB" Rxe SACI **SCA** SACI - SOLICITAÇÃO DE SERVIÇO, PEL e SISHAB - ATENÇÃO! SDR Em virtude da publicação do RBAC 61 EMD 06 e da IS 61-004G algumas aeronaves TIPO passaram a ser **SISHAB CLASSE.** SME Ainda, o RBAC 61.199 diz que: "(2) Adicionalmente, até 30/6/2017, para realizar transição entre modelos de SVA aeronave que pertenciam a designativos de tipo diferentes em 24/3/2016, o piloto deverá ser aprovado em exame de proficiência aplicado por INSPAC ou Examinador Credenciado em um dos modelos pertencentes Logoff àquele designativo de tipo." Há, portanto, necessidade de se manter registro no SACI quanto à realização de exame de proficiência quando em transição entre modelos de aeronave que hoje são da mesma CLASSE mas pertenciam a designativos de TIPO diferentes em 24/3/2016. Clique nos links abaixo para visualizar os procedimentos para: 1. "Solicitação de serviço" e "Cadastrar FAP" 2. "SISHAB" Solicitamos que em caso de sugestão, dúvida ou dificuldades de acesso aos sistemas, entre em contato com nossa central de atendimento através do telefone 163.

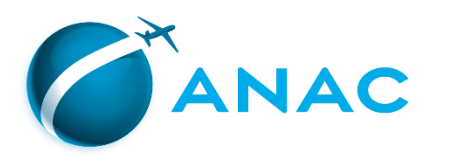

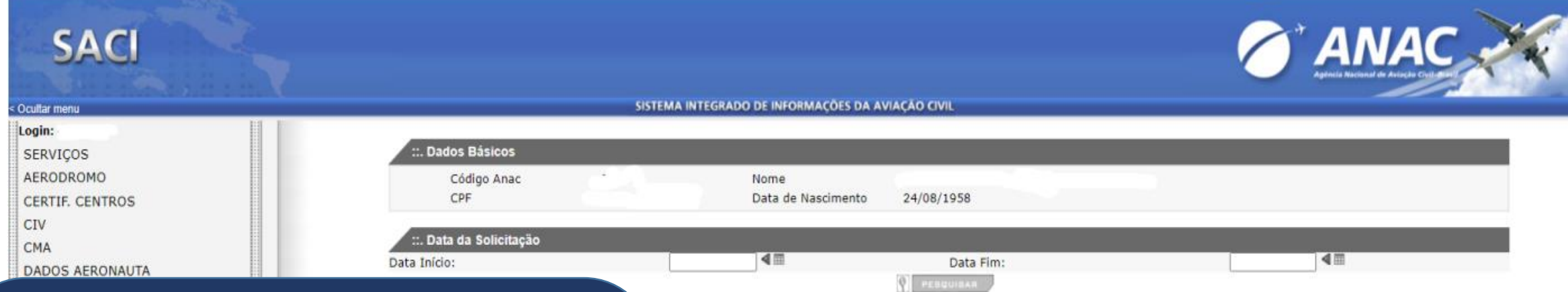

### **Aqui estarão listados todos os seus processos abertos no SINTAC.**

**Na coluna "Situação", podem constar os seguintes status:**

- **"Aguardando análise": o processo está na fila de análises da ANAC e ainda não foi analisado.**
- **"Em análise": um analista selecionou o processo e o está analisando.**
- **"Aguardando indeferimento": o processo foi analisado e INDEFERIDO. O sistema enviará automaticamente um email, para o endereço de cadastro no SACI, informando o motivo do indeferimento.**
- **"Processo "Concluído": o processo foi analisado e DEFERIDO.**

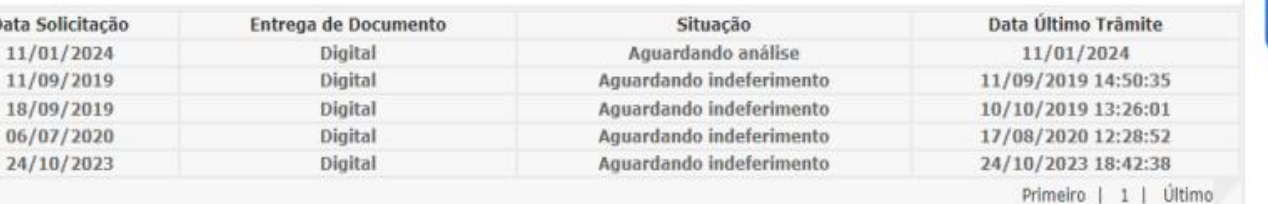

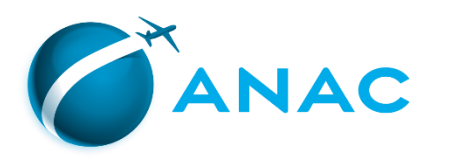

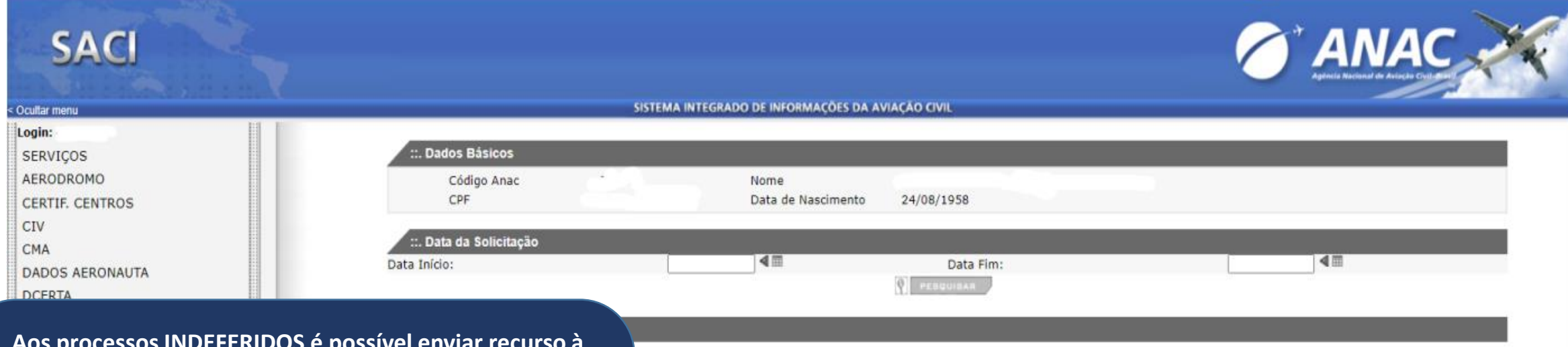

### **Aos processos INDEFERIDOS é possível enviar recurso à ANAC.**

**Para obter informações detalhadas sobre como proceder para abrir um recurso a indeferimento de processo de licença e habilitações, consulte o link https://www.gov.br/anac/ptbr/assuntos/regulados/profissionais-da-aviacaocivil/habilitacao/recurso-a-indeferimento-de-processosde-licencas-e-habilitacoes**

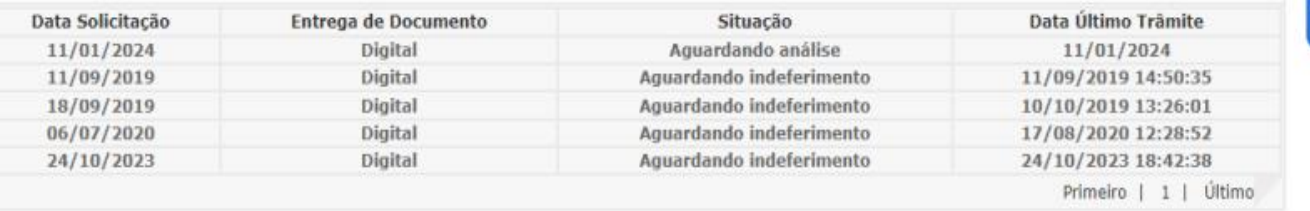

为

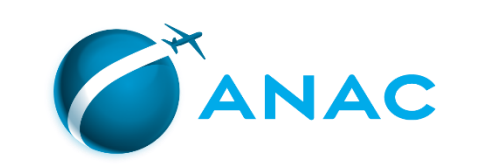

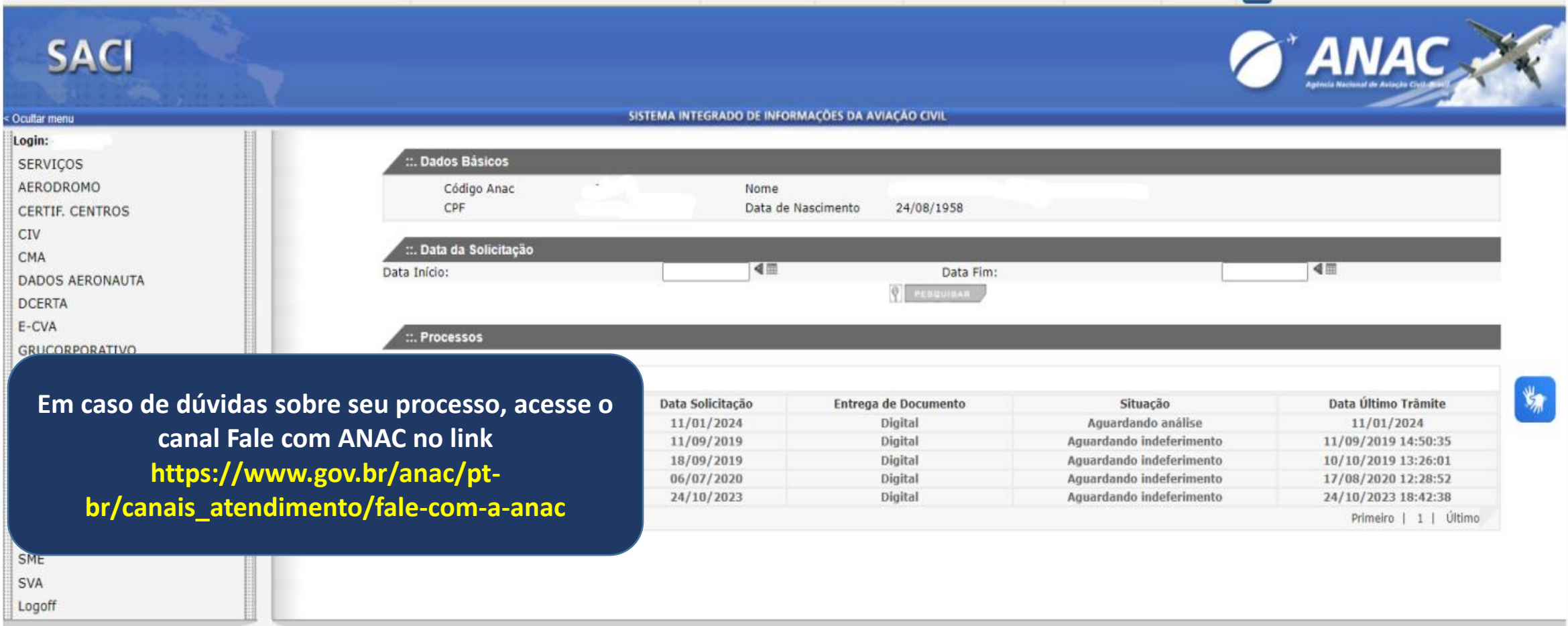

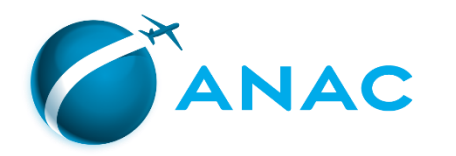

# **Guia prático**

# **Como solicitar Licenças e Habilitações Sistema SINTAC**

Coordenadoria de Licenças e Habilitações CLHA/GTQC/SPL Jan 2024